### **Oracle® Fusion Middleware**

Administrator's Guide for Oracle Application Development Framework

11*g* Release 1 (11.1.1.7.2)

E15470-12

December 2013

Documentation for Oracle Application Development Framework (Oracle ADF) administrators that describes how to deploy, monitor, and configure ADF applications.

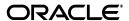

Oracle Fusion Middleware Administrator's Guide for Oracle Application Development Framework 11g Release 1 (11.1.1.7.2)

E15470-12

Copyright © 2009, 2013 Oracle and/or its affiliates. All rights reserved.

Primary Authors: Peter Jew, Liza Rekadze, Himanshu Marathe

Contributing Author: Odile Sullivan-Tarazi

Contributors: Lynn Munsinger, Duncan Mills, Dipankar Bajpai, Harry Hsu, Ray Maslinski, Ricky Frost

This software and related documentation are provided under a license agreement containing restrictions on use and disclosure and are protected by intellectual property laws. Except as expressly permitted in your license agreement or allowed by law, you may not use, copy, reproduce, translate, broadcast, modify, license, transmit, distribute, exhibit, perform, publish, or display any part, in any form, or by any means. Reverse engineering, disassembly, or decompilation of this software, unless required by law for interoperability, is prohibited.

The information contained herein is subject to change without notice and is not warranted to be error-free. If you find any errors, please report them to us in writing.

If this is software or related documentation that is delivered to the U.S. Government or anyone licensing it on behalf of the U.S. Government, the following notice is applicable:

U.S. GOVERNMENT RIGHTS Programs, software, databases, and related documentation and technical data delivered to U.S. Government customers are "commercial computer software" or "commercial technical data" pursuant to the applicable Federal Acquisition Regulation and agency-specific supplemental regulations. As such, the use, duplication, disclosure, modification, and adaptation shall be subject to the restrictions and license terms set forth in the applicable Government contract, and, to the extent applicable by the terms of the Government contract, the additional rights set forth in FAR 52.227-19, Commercial Computer Software License (December 2007). Oracle America, Inc., 500 Oracle Parkway, Redwood City, CA 94065.

This software or hardware is developed for general use in a variety of information management applications. It is not developed or intended for use in any inherently dangerous applications, including applications that may create a risk of personal injury. If you use this software or hardware in dangerous applications, then you shall be responsible to take all appropriate fail-safe, backup, redundancy, and other measures to ensure its safe use. Oracle Corporation and its affiliates disclaim any liability for any damages caused by use of this software or hardware in dangerous applications.

Oracle and Java are registered trademarks of Oracle and/or its affiliates. Other names may be trademarks of their respective owners.

Intel and Intel Xeon are trademarks or registered trademarks of Intel Corporation. All SPARC trademarks are used under license and are trademarks or registered trademarks of SPARC International, Inc. AMD, Opteron, the AMD logo, and the AMD Opteron logo are trademarks or registered trademarks of Advanced Micro Devices. UNIX is a registered trademark of The Open Group.

This software or hardware and documentation may provide access to or information on content, products, and services from third parties. Oracle Corporation and its affiliates are not responsible for and expressly disclaim all warranties of any kind with respect to third-party content, products, and services. Oracle Corporation and its affiliates will not be responsible for any loss, costs, or damages incurred due to your access to or use of third-party content, products, or services.

# Contents

| Pr | reface   |                                                                                                    | Vİ   |
|----|----------|----------------------------------------------------------------------------------------------------|------|
|    | Audier   | nce                                                                                                    | vi   |
|    | Docum    | entation Accessibility                                                                                                    | vi   |
|    | Related  | l Documents                                                                                                    | vi   |
|    | Conve    | ntions                                                                                                    | vii  |
| W  | hat's Ne | ew in This Guide in Release 11.1.1.7.2                                                                                                    | . ix |
| Pa | art I    | Understanding Oracle ADF                                                                                                    |      |
| 1  | Introd   | uction to Oracle ADF Administration                                                                                                    |      |
|    | 1.1      | Introducing Oracle ADF                                                                                                    | 1-1  |
|    | 1.2      | Oracle ADF Architecture                                                                                                    | 1-1  |
|    | 1.2.1    | ADF Business Components                                                                                                    | 1-2  |
|    | 1.2.2    | ADF Model                                                                                                    | 1-2  |
|    | 1.2.3    | ADF Controller                                                                                                    | 1-2  |
|    | 1.2.4    | ADF Faces Rich Client                                                                                                    | 1-2  |
|    | 1.3      | Administering Oracle ADF Applications                                                                                                    | 1-3  |
| Pa | art II   | Administering ADF Applications                                                                                                    |      |
| 2  | Deploy   | ring ADF Applications                                                                                                    |      |
|    | 2.1      | Introduction to Deploying ADF Applications                                                                                                    | 2-1  |
|    | 2.2      | Preparing the Standalone Application Server for Deployment                                                                                              | 2-2  |
|    | 2.2.1    | How to Install the ADF Runtime to the Application Server Installation                                                                                   | 2-4  |
|    | 2.2.1.1  | Installing the ADF Runtime into an Existing WebLogic Server Installation Using the Oracle Fusion Middleware Application Developer Installer 2-5         | g    |
|    | 2.2.1.2  | Installing the ADF Runtime into an Existing WebSphere Application Server Installation Using the Oracle Fusion Middleware Application Developer Installa | er   |
|    | 2.2.2    | How to Create and Extend Oracle WebLogic Server Domains                                                                                                 | 2-6  |
|    | 2.2.2.1  | Creating an Oracle WebLogic Server Domain for Oracle ADF                                                                                                | 2-6  |
|    | 2.2.2.2  | Extending the Oracle WebLogic Server Domain for Oracle ADF                                                                                              | 2-6  |
|    | 2.2.2.3  | Setting Up Remote WebLogic Managed Servers for Oracle ADF                                                                                               | 2-7  |
|    | 2.2.3    | How to Create a JDBC Data Source for Oracle WebLogic Server                                                                                             | 2-8  |

|   | 2.2.4 | How to Create a JDBC Data Source for IBM WebSphere Application Server                                              | 2-9    |
|---|-------|----------------------------------------------------------------------------------------------------|--------|
|   | 2.3   | Deploying Using Oracle Enterprise Manager Fusion Middleware Control                                                | 2-9    |
|   | 2.4   | Deploying Using Scripting Commands                                                                                 | . 2-10 |
|   | 2.5   | Deploying Using Scripts and Ant                                                                                    | . 2-10 |
|   | 2.6   | Deploying Using the Application Server Administration Tool                                                         | . 2-11 |
| 3 | Monit | oring and Configuring ADF Applications                                                                             |        |
|   | 3.1   | Introduction to ADF Application Monitoring and Configuration                                                       | 3-1    |
|   | 3.2   | Monitoring Performance Using Fusion Middleware Control                                                             | 3-2    |
|   | 3.2.1 | How to View Application Module Performance                                                                         | 3-2    |
|   | 3.2.2 | How to view Application Module Pool Performance                                                                    | 3-3    |
|   | 3.2.3 | How to View ADF Task Flow Performance                                                                              | 3-4    |
|   | 3.3   | Configuring Application Properties Using Fusion Middleware Control                                                 | 3-5    |
|   | 3.3.1 | How to Modify ADF Business Components Parameters                                                                   | 3-5    |
|   | 3.3.2 | How to Modify Connection Configurations                                                                            | . 3-14 |
|   | 3.4   | Configuring Application Properties Using the MBean Browser                                                         | . 3-21 |
|   | 3.4.1 | How to Modify ADF Application Configuration Using MBean                                                            | . 3-21 |
|   | 3.4.2 | How to Modify ADF Connections Using MBean                                                                          | . 3-22 |
|   | 3.4.3 | How to Modify ADF Business Components Configuration Using MBeans                                                   | . 3-24 |
|   | 3.4.4 | How to Modify MDS Configuration Using MBean                                                                        | . 3-24 |
|   | 3.5   | How to Edit Credentials Deployed with the Application                                                              | . 3-25 |
|   | 3.6   | Diagnosing Problems using the Diagnostic Framework                                                                 | . 3-26 |
|   | 3.7   | Viewing Application Metric Information with DMS SPY                                                                | . 3-26 |
|   | 3.8   | Configuring WebSphere Application Server                                                                           | . 3-26 |
|   | 3.8.1 | How to Configure WebSphere to Allow Reuse of Query Result Sets                                                     | . 3-27 |
| 4 | Syste | m Administration for ADF Desktop Integration                                                                       |        |
|   | 4.1   | Installing and Upgrading the Runtime Edition of ADF Desktop Integration From a S<br>File Server and Web Server 4-1 | Shared |
|   | 4.1.1 | How to Make the Runtime Edition of ADF Desktop Integration Available to Mu End Users 4-2                           | ltiple |
|   | 4.1.2 | How to Upgrade the Runtime Edition of ADF Desktop Integration                                                      | 4-3    |
|   | 4.1.3 | How to Install the Runtime Edition of ADF Desktop Integration From a Web Ser 4-3                                   | rver   |
|   | 4.1.4 | How to Upgrade the Runtime Edition of ADF Desktop Integration From a Web 4-4                                       | Server |
|   | 4.1.5 | How to Patch the Runtime Edition of ADF Desktop Integration                                                        | 4-5    |
|   | 4.1.6 | What Happens When Runtime Edition of ADF Desktop Integration Is Installed a Upgraded 4-5                           | and    |
|   | 4.2   | ADF Desktop Integration Logs                                                                                       | 4-6    |
|   | 4.2.1 | Server-Side Logging                                                                                                | 4-6    |
|   | 4.2.2 | Using the Oracle Diagnostics Log Analyzer to Analyze ADF Desktop Integration Servlet Requests 4-6                  | n      |
|   | 4.3   | Security in ADF Desktop Integration                                                                                | 4-7    |
|   | 4.3.1 | End User Authentication                                                                                            | 4-7    |
|   | 4.3.2 | What You May Need to Know About Configuring Security in a Fusion Web Application 4-7                               |        |
|   | 4.3.3 | What You May Need to Know About Resource Grants for Web Pages                                                      | 4-8    |

|    | 4.4     | Verifying the Client Version of ADF Desktop Integration                     | . 4-9 |
|----|---------|-----------------------------------------------------------------------------|-------|
|    | 4.4.1   | How to Configure Client-Server Version Precision                            |       |
|    | 4.4.2   | What You May Need to Know About Client-Server Version Verification          | 4-10  |
|    | 4.5     | Verifying Integrated Excel Workbook Metadata                                | 4-11  |
|    | 4.5.1   | How to Disable the Metadata Tamper-Check in the Fusion Web Application      | 4-11  |
|    | 4.5.2   | How to Allow Missing Entries in the ADF Desktop Integration Client Registry | 4-12  |
|    | 4.6     | Common ADF Desktop Integration Error Messages and Problems                  | 4-14  |
|    | 4.7     | Localizing the ADF Desktop Integration Installer                            | 4-15  |
| 5  | WLST    | Command Reference for ADF Applications                                      |       |
|    | 5.1     | Overview of Custom WSLT Commands for Oracle ADF                             | . 5-1 |
|    | 5.2     | ADF-Specific WLST Commands                                                  | . 5-1 |
|    | 5.2.1   | adf_createFileUrlConnection                                                 | . 5-2 |
|    | 5.2.1.1 | Description                                                                 | . 5-2 |
|    | 5.2.1.2 | Syntax                                                                      | . 5-2 |
|    | 5.2.1.3 | Example                                                                     | . 5-2 |
|    | 5.2.2   | adf_createHttpUrlConnection                                                 | . 5-2 |
|    | 5.2.2.1 | Description                                                                 | . 5-2 |
|    | 5.2.2.2 | Syntax                                                                      | . 5-3 |
|    | 5.2.2.3 | Example                                                                     | . 5-3 |
|    | 5.2.3   | adf_setURLConnectionAttributes                                              | . 5-3 |
|    | 5.2.3.1 | Description                                                                 | . 5-3 |
|    | 5.2.3.2 | Syntax                                                                      | . 5-3 |
|    | 5.2.3.3 | Example                                                                     | . 5-3 |
|    | 5.2.4   | adf_listUrlConnection                                                       | . 5-3 |
|    | 5.2.4.1 | Description                                                                 | . 5-3 |
|    | 5.2.4.2 | Syntax                                                                      | . 5-4 |
|    | 5.2.4.3 | Example                                                                     | . 5-4 |
|    | 5.2.5   | getADFMArchiveConfig                                                        | . 5-4 |
|    | 5.2.5.1 | Description                                                                 | . 5-4 |
|    | 5.2.5.2 | Syntax                                                                      | . 5-4 |
|    | 5.2.5.3 | Example                                                                     | . 5-5 |
|    | 5.2.6   | exportJarVersions                                                           | . 5-6 |
|    | 5.2.6.1 | Description                                                                 | . 5-6 |
|    | 5.2.6.2 | Syntax                                                                      | . 5-6 |
|    | 5.2.6.3 | Example                                                                     | . 5-6 |
|    | 5.2.7   | exportApplicationJarVersions                                                | . 5-6 |
|    | 5.2.7.1 | Description                                                                 | . 5-6 |
|    | 5.2.7.2 | Syntax                                                                      | . 5-6 |
|    | 5.2.7.3 | Example                                                                     |       |
|    | 5.2.8   | $export Application Selected Jar Versions \\ \\$                            | . 5-7 |
|    | 5.2.8.1 | Description                                                                 | . 5-7 |
|    | 5.2.8.2 | Syntax                                                                      | . 5-7 |
|    | 5.2.8.3 | Example                                                                     | . 5-7 |
| Pa | rt III  | Appendices                                                                  |       |

| A.1     | adf.oracle.domain.webapp.war Library                   |       |
|---------|--------------------------------------------------------|-------|
| A.2     | adf.oracle.domain.ear Library                          |       |
| A.3     | adf.desktopintegration.war Library                     |       |
| A.4     | adf.desktopintegration.model.ear Library               |       |
| A.5     | System Classpath                                       | ••••• |
| wsadı   | min Command Reference for ADF Applications             |       |
| B.1     | Overview of Custom wsadmin Commands for Oracle ADF     |       |
| B.2     | ADF-Specific WebSphere Commands                        |       |
| B.2.1   | createFileUrlConnection                                |       |
| B.2.1.1 | 1                                                      |       |
| B.2.1.2 | y .                                                    |       |
| B.2.1.3 |                                                        |       |
| B.2.2   | createHttpUrlConnection                                |       |
| B.2.2.1 | <b>F</b>                                               |       |
| B.2.2.2 | ,                                                      |       |
| B.2.2.3 | 1                                                      |       |
| B.2.3   | setURLConnectionAttributes                             |       |
| B.2.3.1 | 1 Description                                          |       |
| B.2.3.2 | 2 Syntax                                               |       |
| B.2.3.3 | 3 Example                                              |       |
| B.2.4   | listUrlConnection                                      |       |
| B.2.4.1 | 1 Description                                          |       |
| B.2.4.2 | 2 Syntax                                               |       |
| B.2.4.3 | 3 Example                                              |       |
| B.2.5   | getADFMArchiveConfig                                   |       |
| B.2.5.1 | 1 Description                                          |       |
| B.2.5.2 | 2 Syntax                                               |       |
| B.2.5.3 | 3 Example                                              |       |
| B.2.6   | updateADFLibrary                                       |       |
| B.2.6.1 | 1 Description                                          |       |
| B.2.6.2 | 2 Syntax                                               |       |
| B.2.6.3 | 3 Example                                              |       |
| Audit   | Reference for Oracle Application Development Framework |       |
| C.1     | About Custom and Standard Audit Reports                |       |
| C.2     | Attributes of ADF Audit Events                         |       |
| C.3     | Audit Events in Oracle ADF View                        |       |
| C.4     | Audit Events in Oracle ADF Business Components         |       |
| C.5     | Audit Events in Oracle ADF Model                       |       |
| C.6     | Audit Events in Oracle ADF Controller                  |       |
| C.7     | Audit Events in Jedi                                   |       |

## **Preface**

Welcome to the Administrator's Guide for Oracle Application Development Framework.

## **Audience**

This document is intended for system administrators who need to deploy, manage, monitor, and configure the following:

 Oracle ADF applications using the Oracle Application Development Framework (Oracle ADF)

## **Documentation Accessibility**

For information about Oracle's commitment to accessibility, visit the Oracle Accessibility Program website at

http://www.oracle.com/pls/topic/lookup?ctx=acc&id=docacc.

#### **Access to Oracle Support**

Oracle customers have access to electronic support through My Oracle Support. For information, visit

http://www.oracle.com/pls/topic/lookup?ctx=acc&id=info or visit http://www.oracle.com/pls/topic/lookup?ctx=acc&id=trs if you are hearing impaired.

## **Related Documents**

For more information, see the following documents:

Oracle Fusion Middleware Fusion Developer's Guide for Oracle Application Development Framework

Oracle Fusion Middleware Administrator's Guide

Oracle Fusion Middleware Web User Interface Developer's Guide for Oracle Application Development Framework

Oracle Fusion Middleware Mobile Browser Developer's Guide for Oracle Application Development Framework

Oracle Fusion Middleware Desktop Integration Developer's Guide for Oracle Application Development Framework

Oracle Fusion Middleware Application Security Guide

Oracle Fusion Middleware WebLogic Scripting Tool Command Reference

Oracle Fusion Middleware High Availability Guide

Oracle Fusion Middleware Third-Party Application Server Guide

Oracle Fusion Middleware Configuration Guide for IBM WebSphere Application Server

Oracle Fusion Middleware Patching Guide

Oracle Fusion Middleware Repository Creation Utility User's Guide

Oracle JDeveloper 11g Online Help

Oracle JDeveloper 11g Release Notes, included with your JDeveloper 11g installation, and on Oracle Technology Network

Oracle Fusion Middleware Java API Reference for Oracle ADF Model

Oracle Fusion Middleware Java API Reference for Oracle ADF Controller

Oracle Fusion Middleware Java API Reference for Oracle ADF Lifecycle

Oracle Fusion Middleware Java API Reference for Oracle ADF Faces

Oracle Fusion Middleware JavaScript API Reference for Oracle ADF Faces

Oracle Fusion Middleware Java API Reference for Oracle ADF Data Visualization Components

Oracle Fusion Middleware Java API Reference for Oracle ADF Share

Oracle Fusion Middleware Java API Reference for Oracle ADF Business Components Browser

Oracle Fusion Middleware Java API Reference for Oracle Generic Domains

Oracle Fusion Middleware interMedia Domains Java API Reference for Oracle ADF Business Components

Oracle Fusion Middleware Java API Reference for Oracle Metadata Service (MDS)

## **Conventions**

The following text conventions are used in this document:

| Convention | Meaning                                                                                                    |
|------------|----------------------------------------------------------------------------------------------------|
| boldface   | Boldface type indicates graphical user interface elements associated with an action, or terms defined in text or the glossary.         |
| italic     | Italic type indicates book titles, emphasis, or placeholder variables for which you supply particular values.                          |
| monospace  | Monospace type indicates commands within a paragraph, URLs, code in examples, text that appears on the screen, or text that you enter. |

# What's New in This Guide in Release 11.1.1.7.2

For Release 11.1.1.7.2, this guide has been updated in several ways. The following table lists the sections that have been added or changed.

For changes made to Oracle JDeveloper and Oracle Application Development Framework (Oracle ADF) for this release, see the What's New page on the Oracle Technology Network at

 $\verb|http://www.oracle.com/technetwork/developer-tools/jdev/documentation/index||.$ 

| Sections                                                                   | Change Description                                                                                                    |  |  |  |  |
|----------------------------------------------------------------------------|----------------------------------------------------------------------------------------------------|--|--|--|--|
| Chapter 3 Monitoring and Configuring ADF Applications                      |                                                                                                    |  |  |  |  |
| Section 3.3.1, "How to Modify ADF Business Components Parameters"          | Added best practice to Dofailover element about enabling failover passivation that involves configuring a pool parameter for Oracle WebLogic Server. |  |  |  |  |
|                                                                            | AmpoolWritecookietoclient is no longer required by ADF Business Components.                                                                          |  |  |  |  |
| Appendix C Audit Reference for Oracle Application<br>Development Framework |                                                                                                    |  |  |  |  |
| Appendix C, "Audit Reference for Oracle Application Development Framework" | Added reference information about ADF audit events.                                                                                                  |  |  |  |  |

# Part I

# **Understanding Oracle ADF**

Part I contains the following chapters:

Chapter 1, "Introduction to Oracle ADF Administration"

## Introduction to Oracle ADF Administration

This chapter describes the administrative tasks you can perform and the tools you can use to deploy, manage, monitor, and configure applications developed for the Oracle Application Development Framework (Oracle ADF). Some of the tools you will be using are the Oracle Enterprise Manager Fusion Middleware Control, Oracle JDeveloper, and WebLogic Scripting Tool (WLST).

This chapter includes the following sections:

- Section 1.1, "Introducing Oracle ADF"
- Section 1.2, "Oracle ADF Architecture"
- Section 1.3, "Administering Oracle ADF Applications"

## 1.1 Introducing Oracle ADF

The Oracle Application Development Framework (Oracle ADF) builds on Java Platform, Enterprise Edition (Java EE) standards and open-source technologies to provide a complete framework for implementing service-oriented applications. You can use this framework to provide enterprise solutions across different platforms. You can build applications that search, display, create, modify, and validate data for web, web services, desktop, or mobile interfaces.

You use Oracle JDeveloper 11g with Oracle ADF to develop applications with an environment that supports the full development lifecycle of design, test, and deployment. For more information about ADF development, see Oracle Fusion Middleware Fusion Developer's Guide for Oracle Application Development Framework.

After you have developed and tested your ADF application in test environments, you can deploy your application to production environments using the tools described in this book. You can monitor the performance of applications as they are running. You can also manage and configure properties and attributes.

## 1.2 Oracle ADF Architecture

Oracle ADF supports the industry-standard model-view-controller architecture to achieve separation of business logic, navigation, and user interface. The MVC architecture provides:

- A model layer that represents the data values
- A view layer that contains the UI components
- A controller layer that handles input and navigation
- A business service layer that encapsulates business logic

The Fusion web application technology stack components are:

- ADF Model, for accessing declarative data binding metadata
- ADF Business Components, for building business services
- ADF Faces rich client, for AJAX-enabled UI components for web applications built with JavaServer Faces (JSF)
- ADF Controller, for input processing, navigation, and reusable task flows

## 1.2.1 ADF Business Components

ADF Business Components are application objects you can use to implement service-oriented Java EE applications. You implement ADF Business Components for clients to query, insert, update, and delete business data. You can apply business rules to the Business Components to enforce proper usage. The key components of ADF Business Components are the entity object, the view object, and the application module.

An *entity object* represents a row in a database table. It uses data manipulation language (DML) operations to modify data. Entity objects are used with others to reflect relationships in the database schema.

A view object represents a SQL query. You use the SQL Language to query the database to obtain the results. You can also link a view object with other entity objects to create master-detail hierarchies.

An application module is the transactional component that allows UI components to access data. It presents a data model and methods to perform certain tasks.

#### 1.2.2 ADF Model

ADF Model implements a service abstraction called *data control*. Data control uses metadata interfaces to abstract business services. This metadata is used to describe data collections, properties, methods, and types. In JDeveloper, data controls appear in the Data Controls panel. When you drag and drop attributes, collections, and methods onto a page, JDeveloper automatically creates the bindings from the page to the associated services.

#### 1.2.3 ADF Controller

ADF Controller provides a navigation and state management model that works with JSF. You can create navigational flows called task flows that encapsulate a specific task sequence.

#### 1.2.4 ADF Faces Rich Client

ADF Faces provides over 100 rich components that can be used out of the box to create web applications. ADF Faces components provide built-in AJAX functionality to allow requests to be sent to the server without fully rendering the page. JSF provides server-side control to reduce the dependency on JavaScript. The components support skinning, internationalization, and accessibility options.

ADF Faces has a large set of components, including tables, trees, dialogs, accordions, and a variety of layout components. It also includes ADF Data Visualization components, which are Flash- and SVG-enabled, for displaying graphs, charts, and gauges.

## 1.3 Administering Oracle ADF Applications

You can perform a variety of administration tasks on ADF applications. You can deploy ADF applications using Enterprise Manager Fusion Middleware Control, ojdeploy command, Ant, or scripts. For WebLogic Server, you can also use WLST commands or the WebLogic Administration Console. For IBM WebSphere Application Server, you can use wsadmin commands or the IBM WebSphere Administrative Console.

After the ADF application has been deployed, you can configure application properties using Enterprise Manager Fusion Middleware Control. You can also configure some properties using the MBean Browser to change values in the ADF MBeans. For example, you can use Enterprise Manager Fusion Middleware Control to change the URL connection or WebService connection endpoints or seed the production credentials.

When you run the application, you can monitor performance data on the application modules, application module pooling, and task flows.

| Administering Oracle ADF Application | ons |
|--------------------------------------|-----|
|--------------------------------------|-----|

# Part II

# **Administering ADF Applications**

Part II contains the following chapters:

- Chapter 2, "Deploying ADF Applications"
- Chapter 3, "Monitoring and Configuring ADF Applications"
- Chapter 4, "System Administration for ADF Desktop Integration"
- Chapter 5, "WLST Command Reference for ADF Applications"

## **Deploying ADF Applications**

This chapter describes how to deploy Oracle ADF applications packaged as an EAR file to a target application server for production and later stage testing. It describes how to prepare the application server for deployment by installing the ADF runtime. It also describes some of the tools that can be used for deployment including Oracle Enterprise Manager Fusion Middleware Control, scripts, and Ant.

This chapter includes the following sections:

- Section 2.1, "Introduction to Deploying ADF Applications"
- Section 2.2, "Preparing the Standalone Application Server for Deployment"
- Section 2.3, "Deploying Using Oracle Enterprise Manager Fusion Middleware Control"
- Section 2.4, "Deploying Using Scripting Commands"
- Section 2.5, "Deploying Using Scripts and Ant"
- Section 2.6, "Deploying Using the Application Server Administration Tool"

For information about deploying ADF applications for development, see the Oracle Fusion Middleware Developer's Guide for Oracle Application Development Framework.

For deploying to third-party application servers, such as IBM WebSphere Application Server, see the "Introduction to Third-Party Application Servers" chapter of the Oracle Fusion Middleware Third-Party Application Server Guide.

## 2.1 Introduction to Deploying ADF Applications

Deployment is the process of packaging application files and artifacts and transferring them to a target application server to be run. During application development using JDeveloper, developers can test the application using the Integrated WebLogic Server that is built into the JDeveloper installation, or they can use JDeveloper to directly deploy to a standalone application server.

After the application has been developed, administrators can deploy the application to production application servers. The tools that the administrators use for production-level deployment are:

- Oracle Enterprise Manager Fusion Middleware Control
- WebLogic Scripting Tool (WLST) commands or WebSphere Application Server (wsadmin) commands
- Command scripts and Ant scripts

Oracle WebLogic Administration Console or IBM WebSphere Administrative

This chapter describes the tools and methods that administrators use to deploy ADF applications. For information about deploying ADF applications for development and testing purposes using JDeveloper, see the Oracle Fusion Middleware Developer's Guide for Oracle Application Development Framework.

If your application uses customization, you may need to set up the MDS repository in the application server. For more information about MDS, see the Oracle Fusion Middleware Administrator's Guide.

**Note:** Developers, Test, and QA personnel may also use these tools and the methods in this chapter to deploy ADF applications to staging application servers.

## 2.2 Preparing the Standalone Application Server for Deployment

To run ADF applications, you must install the standalone application server with the ADF runtime. You can include the ADF runtime during a new application server installation or you can install the ADF runtime into an existing application server installation.

Figure 2–1 shows the flow diagram for preparing a standalone application server for deployment. Note the following definitions used in the diagram:

OWSM: Oracle Web Services Manager

JRF: Java Required Files

RCU: Repository Creation Utility

MDS: Metadata Store

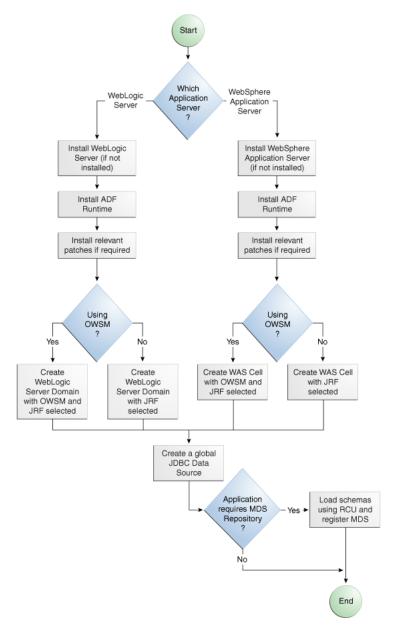

Figure 2–1 Preparing the Application Server Flow Diagram

For WebLogic Server, the following points apply:

- After WebLogic Server has the ADF runtime installed, you can create a new WebLogic Server domain or you can extend an existing WebLogic Server domain for Oracle ADF.
- If the Managed Servers are on a different host than the Administration Server, you must perform additional configuration tasks for the Managed Servers to enable them to host ADF applications.
- An ADF application will use either a JDBC data source or a JDBC URL to access its data. You can configure WebLogic Server with the data source using the Oracle WebLogic Server Administration Console.
- For additional information about the tools available (such as OPatch) for patching your existing Oracle Fusion Middleware environment or upgrading your existing

- WebLogic Server environment, see the "Oracle Fusion Middleware Patching and Upgrade Overview" chapter of the *Oracle Fusion Middleware Patching Guide*.
- For additional information about creating and loading the schemas that are necessary for many of the Oracle Fusion Middleware components, see the Oracle Fusion Middleware Repository Creation Utility User's Guide.
- For the latest information about Oracle Application Development Framework and Oracle JDeveloper, see the Oracle JDeveloper Release Notes on Oracle Technology Network.

For WebSphere Application Server, the following points apply:

- For general information about using IBM WebSphere Application Server with Oracle Fusion Middleware and installation and configuration procedures, see the "Introduction to Third-Party Application Servers" chapter of the Oracle Fusion Middleware Third-Party Application Server Guide.
- After WebSphere Application Server has the ADF runtime installed, you can create a new WebSphere cell or you can extend an existing WebSphere cell for ADF.
- For additional information about using the Oracle Fusion Middleware Configuration Wizard to configure WebSphere and the WebSphere cell environment, see the Oracle Fusion Middleware Configuration Guide for WebSphere.
- For additional information about the tools available (such as OPatch) for patching your existing Oracle Fusion Middleware environment or upgrading your existing WebSphere Application Server environment, see the "Oracle Fusion Middleware Patching and Upgrade Overview" chapter of the Oracle Fusion Middleware Patching Guide.
- For additional information about creating and loading the schemas that are necessary for many of the Oracle Fusion Middleware components, see the Oracle Fusion Middleware Repository Creation Utility User's Guide.
- If the servers are on a different node than the Deployment Manager, you must perform additional configuration tasks for the servers to enable them to host ADF applications.
- An ADF application will use either a JDBC data source or a JDBC URL to access its data. You can configure WebSphere Application Server with the data source using the WebSphere Administrative Console.
- For the latest information about Oracle Application Development Framework and Oracle JDeveloper, see the Oracle JDeveloper Release Notes on Oracle Technology Network.

## 2.2.1 How to Install the ADF Runtime to the Application Server Installation

The application server requires the ADF runtime to run ADF applications.

Installing the ADF runtime is not required if you are using JDeveloper to run applications in Integrated WebLogic Server.

For WebLogic Server, you can install the ADF runtime using the following installers:

Oracle Fusion Middleware 11g Application Developer Installer: Installs the ADF runtime and Oracle Enterprise Manager. You should use the Oracle Fusion Middleware 11g Application Developer Installer if you want to use Oracle Enterprise Manager to manage standalone ADF applications (without Oracle SOA Suite or Oracle WebCenter Portal components). You must have already installed Oracle WebLogic Server before you can use this installer.

**Note:** The Oracle 11g Installer for JDeveloper can also be used to install the ADF runtime to the application server installation. However, it does not include all the components that are typically needed for production and full test environments. Therefore, this installer should not be used for anything other than for development purposes.

For WebSphere Application Server, you can install the ADF runtime using the following installer:

Oracle Fusion Middleware 11g Application Developer Installer: Installs the ADF runtime and Oracle Enterprise Manager. You must have already installed WebSphere Application Server before you can use this installer. For more information, see the "Introduction to Third-Party Application Servers" chapter of the Oracle Fusion Middleware Third-Party Application Server Guide.

#### 2.2.1.1 Installing the ADF Runtime into an Existing WebLogic Server Installation Using the Oracle Fusion Middleware Application Developer Installer

You can use the Oracle Fusion Middleware 11g Application Developer Installer to install the ADF runtime and Enterprise Manager.

Install Oracle WebLogic Server. You must also have obtained the Oracle Fusion Middleware 11g Application Developer Installer.

Use the instructions in the *Oracle Fusion Middleware Installation Planning Guide* to obtain the software and start the installer,

In the installer you will perform several tasks including:

- Adding any software updates
- Selecting the WebLogic Server directory for installation
- Verifying installation information

After you have installed the ADF runtime, follow the instructions in Section 2.2.2, "How to Create and Extend Oracle WebLogic Server Domains," to use the Oracle Fusion Middleware Configuration Wizard to create or extend the Oracle WebLogic Server domain.

### 2.2.1.2 Installing the ADF Runtime into an Existing WebSphere Application Server Installation Using the Oracle Fusion Middleware Application Developer Installer

You can use the Oracle Fusion Middleware 11g Application Developer Installer to install the ADF runtime and Enterprise Manager.

Before you begin, you must already have a WebSphere Application Server installation.

Use the instructions in the Oracle Fusion Middleware Third-Party Application Server Guide to obtain the software and start the installer.

In the installer you will perform several tasks including:

- Adding any software updates
- Selecting the WebSphere directory for installation
- Verifying installation information

### 2.2.2 How to Create and Extend Oracle WebLogic Server Domains

You need to create and configure the Oracle WebLogic Server domain to accept ADF applications. If you do not already have a domain, you need to create one. If you already have a domain, you must extend the domain before it can run ADF applications.

If you are using Managed Servers to run your applications, you may need to configure your Managed Server. For more information about configuring a Managed Server on Oracle WebLogic Server, see Oracle Fusion Middleware Creating Domains Using the Configuration Wizard.

If you are setting up Managed Servers for ADF where the Managed Servers are on the same host as the Administration Server, follow the instructions described in this section.

If you are setting up to deploy to Managed Servers that are on a different host than the Administration Server, perform the additional steps described in Section 2.2.2.3, "Setting Up Remote WebLogic Managed Servers for Oracle ADF."

#### 2.2.2.1 Creating an Oracle WebLogic Server Domain for Oracle ADF

You must create an Oracle WebLogic Server domain if it does not already exist.

#### To create a new Oracle WebLogic Server domain:

- 1. Start the Oracle Fusion Middleware Configuration wizard as described in the "Configuring Application Developer" chapter of the Oracle Fusion Installation Guide for Application Developer.
  - Follow the directions as described in that guide but consider the following steps.
- 2. In the Welcome page, select Create a New WebLogic Domain and click Next.
- In the Select Domain Source page, select Generate a domain configured automatically to support the following products.
  - The option **Basic WebLogic Server Domain (Required)** is already selected.
  - Select Oracle JRF. If you are using Oracle Web Services, select Oracle WSM Policy Manager and click Next.

#### 2.2.2.2 Extending the Oracle WebLogic Server Domain for Oracle ADF

#### Before you begin:

You must already have an existing Oracle WebLogic Server domain with the ADF runtime installed.

#### To extend an Oracle WebLogic Server domain for ADF:

- 1. Start the Oracle Fusion Middleware Configuration wizard as described in the "Configuring Application Developer" chapter of the Oracle Fusion Installation Guide for Application Developer.
  - Follow the directions as described in that guide but consider the following steps.
- 2. In the Welcome page, select Extend an existing WebLogic domain and click Next.
- 3. In the Select a WebLogic Domain Directory page, select the location of the domain you want to configure for Oracle ADF, and click Next.
- 4. In the Select Extension Source page, select Extend my domain automatically to support the following added products.

The option **Basic WebLogic Server Domain (Required)** is already selected.

Select Oracle JRF. If you are using Oracle Web Services, select Oracle WSM Policy **Manager** and click **Next**.

This configures the rest of the runtime .jar files using the manifest file.

**Note:** Your application's EAR file must have a weblogic-application.xml file containing a reference to the adf.oracle.domain shared library.

You can now start Oracle WebLogic Server by running the command-line script ORACLE\_HOME\user\_projects\domains\domain\_ name\bin\startWebLogic.cmd, and you can stop the server using the stopWebLogic.cmd script in the same directory. For Linux platforms, use \bin\startWebLogic.sh and stopWebLogic.sh respectively.

Access the Oracle WebLogic Server Administration Console using the URL http://localhost:7001/console.

#### 2.2.2.3 Setting Up Remote WebLogic Managed Servers for Oracle ADF

If the WebLogic Managed Servers are on a different host than the Administration Server, you need to perform additional steps.

You will need to set up Managed Servers for Oracle ADF on the host with the Administration Server, pack the JRF template, copy it to the remote host, and unpack the template.

#### To set up remote Managed Servers for Oracle ADF:

- 1. Use the Oracle Installer for JDeveloper to install Oracle WebLogic Server installations on both the local and remote hosts, if not already installed. If you are not installing [Developer Studio, you need to select the **Application Development** Framework Runtime option in the installer. The local host is the host with the Administration Server.
  - Or, if there are existing Oracle WebLogic Server installations, use the Oracle Installer for JDeveloper to install the ADF runtime into the WebLogic Server installations on both hosts by selecting the **Application Development Framework** Runtime option. For more information on installation, see Section 2.2.1, "How to Install the ADF Runtime to the Application Server Installation."
- Run the Oracle Fusion Middleware Configuration Wizard to create a new Oracle WebLogic Server domain. In the wizard, select the **Oracle JRF** option, as described in Section 2.2.2.1, "Creating an Oracle WebLogic Server Domain for Oracle ADF."
- **3.** On the local host, run the Oracle Fusion Middleware Configuration Wizard to create Managed Servers.
- On the local host, start the Administration Server and the Managed Server.

#### For example,

```
cd ORACLE_HOME/user_projects/domain/base_domain/bin
./startWeblogic.sh
./startManagedWebLogic.sh ManagedServer_1 http://localhost:7001
```

5. On the local host, pack the Managed Server configuration information into a JAR and then copy the JAR to the remote host. This JAR contains the JRF template information.

#### For example,

```
cd ORACLE_HOME/oracle_common/common/bin
./pack.sh -managed=true -domain=../../user_projects/domains/base_domain
     -template=../../base_domain_managed.jar -template_name=
     "Base Managed Server Domain"
cp ../../base_domain_managed.jar remote_machine_ORACLE_HOME/
```

**6.** On the remote host, unpack the Managed Server configuration JAR.

#### For example,

```
cd ORACLE_HOME/oracle_common/common/bin
./unpack.sh -domain=../../user_projects/domains/base_domain
        -template=../../base_domain_managed.jar
```

If the Managed Server was created after the domain was, you must delete the entire domain configuration directory of the Managed Server before running unpack.

**7.** On the remote host, start the Node Manager.

#### For example,

```
cd ORACLE_HOME/wlserver_10.3/server/bin
./startNodeManager.sh
```

**8.** On the remote host, if the Managed Server was not created with the JRF template applied, run the applyJRF WLST command to extend the Managed Server with the JRF template.

Also, if the Managed Server was created after the domain was, you must delete the entire domain configuration directory of the Managed Server before running applyJRF.

**9.** On the both hosts, start the Managed Servers.

#### For example,

```
cd ORACLE_HOME/user_projects/domains/base_domain/bin
./startManagedWebLogic.sh ManagedServer_2 http://<adminServerHost>:7001
```

## 2.2.3 How to Create a JDBC Data Source for Oracle WebLogic Server

Use the Oracle WebLogic Server Administration Console to set up a JDBC data source in the WebLogic Server instance for your applications.

#### To configure Oracle WebLogic Server for a JDBC data source:

1. Start Oracle WebLogic Server (if not already started) by choosing **Oracle Fusion** Middleware > User Projects > Domain > Start Admin Server for WebLogic **Server Domain** from the Windows **Start** menu.

For Linux, log in as the root user and navigate to:

```
<ORACLE_HOME>/user_projects/domains/MYSOADomain/bin
```

Run the following command:

./startWebLogic.sh

Or, from the Application Server Navigator, right-click an Oracle WebLogic Server instance and choose Launch Admin Console.

- 2. Start the Oracle WebLogic Server Administration Console by choosing Oracle Fusion Middleware > User Projects > Domain > Admin Server Console from the Windows Start menu.
- **3.** Log in to the Oracle WebLogic Server Administration Console.
- 4. In the WebLogic Server Administration Console page, select JDBC > Data Sources.
- 5. Click New.
- In the JDBC Data Source Properties page:
  - In the **Name** field, enter the name of the JDBC data source.
  - In the **INDI** field, enter the name of the connection in the form jdbc/connection DS.
  - For the **Database Type**, select **Oracle**.
  - For the **Database Driver**, select **Oracle Driver** (thin), and click **Next**.
- 7. In the Transactions Options page, accept the default options and click **Next**.
- **8.** In the Connection Properties page:
  - For **Database Name**, enter the Oracle SID. For example, orcl.
  - For **Host Name**, enter the machine name of the database.
  - Enter the port number used to access the database.
  - Enter the user name and password for the database and click **Next**.
- **9.** In the Test Database Connection page, click **Test Configuration** to test the connection.
- 10. In the Select Targets page, select the server for which the IDBC data source is to be deployed.
- 11. Click Finish.

Once the data source has been created in Oracle WebLogic Server, it can be used by an application module.

## 2.2.4 How to Create a JDBC Data Source for IBM WebSphere Application Server

To configure a JDBC data source for WebSphere Application Server, see the Oracle Fusion Middleware Configuration Guide for WebSphere.

## 2.3 Deploying Using Oracle Enterprise Manager Fusion Middleware Control

You can use Oracle Enterprise Manager Fusion Middleware Control to deploy the EAR file created in JDeveloper. Fusion Middleware Control is a Web browser-based, graphical user interface that you can use to monitor and administer a farm. For more information about deploying using Fusion Middleware Control, see the Oracle Fusion Middleware Administrator's Guide.

## 2.4 Deploying Using Scripting Commands

Applications or modules can be deployed from JDeveloper without starting the Developer IDE. You can run WLST commands (for WebLogic Server) or wsadmin commands (for WebSphere Application Server) from the command line or sequence them in scripts to run as a batch.

Before deploying from the command line, there must be deployment profiles for the application (EAR) or project (JAR or WAR). JDeveloper creates these deployment profiles automatically for certain types of applications, but before using commands for deployment, it is important to verify that the deployment profile(s) exist. To verify that the profiles exist, choose the **Deployment** node from either the Application Properties or Project Properties dialogs in JDeveloper. For more information about deployment profiles, see the Oracle Fusion Middleware Developer's Guide for Oracle *Application Development Framework.* 

JDeveloper can also be used to deploy an application's EAR, WAR, or JAR files. The same scripts that are used for deployment via a command line are also used to deploy via JDeveloper, but JDeveloper creates the syntax and provides a user interface for the deployment.

There are specific WLST commands (WebLogic) for working with ADF applications. For a list of these commands, see Chapter 5, "WLST Command Reference for ADF Applications."

For more information about using WLST scripts, see the Oracle Fusion Middleware *WebLogic Scripting Tool Command Reference.* 

There are specific wsadmin commands (WebSphere Application Server) for working with ADF applications. For a list of these commands, see Appendix B, "wsadmin Command Reference for ADF Applications."

## 2.5 Deploying Using Scripts and Ant

You can deploy the application using commands and scripts. You create a script to deploy the application using the ojdeploy command and use the ojaudit command to audit projects, workspaces, or source files of the application. You can also set up the script to run automatically, for instance, whenever a developer checks in new changes.

ojdeploy scripts and Ant scripts can be used together or separately:

- Create an ojdeploy script to compile, package, and deploy the application.
- Create an ojdeploy script to compile and package the application. Then use an Ant script (such as WLDeploy) to deploy the application.
- Create an Ant script to compile, package, and deploy the application. The Ant does not need to use ojdeploy.

For more information about the ojdeploy and ojaudit commands, see the JDeveloper online help.

You can deploy to most application servers from JDeveloper, or use tools provided by the application server vendor. You may also use Ant to package and deploy applications. The build.xml file, which contains the deployment commands for Ant, may vary depending on the target application server.

For deployment to other application servers, see the application server's documentation. If your application server does not provide specific Ant tasks, you may be able to use generic Ant tasks. For example, the generic ear task creates an EAR file for you.

For information about Ant, see http://ant.apache.org.

## 2.6 Deploying Using the Application Server Administration Tool

For WebLogic, you can use the Oracle WebLogic Server Administration Console to deploy the EAR file created in JDeveloper. For more information, see Oracle Fusion Middleware Deploying Applications to Oracle WebLogic Server.

For WebSphere Application Server, you can use the IBM WebSphere Administrative Console to deploy the EAR file created in JDeveloper. For more information, go to the WebSphere Application Server Information Center at:

http://publib.boulder.ibm.com/infocenter/wasinfo/v7r0/index.jsp? topic=/com.ibm.websphere.home.doc/welcome.html.

| Deplovina | Using the | Application | Server | Administration | Tool |
|-----------|-----------|-------------|--------|----------------|------|
|           |           |             |        |                |      |

# Monitoring and Configuring ADF **Applications**

This chapter describes how to monitor ADF application performance. It also describes how to configure an ADF application's properties after it has been deployed to Oracle WebLogic Server. It describes how to use Oracle Enterprise Manager Fusion Middleware Control and its MBean Browser to perform monitoring and configuration tasks. It also describes how to diagnose problems using the Diagnostic Framework.

This chapter includes the following sections:

- Section 3.1, "Introduction to ADF Application Monitoring and Configuration"
- Section 3.2, "Monitoring Performance Using Fusion Middleware Control"
- Section 3.3, "Configuring Application Properties Using Fusion Middleware Control"
- Section 3.4, "Configuring Application Properties Using the MBean Browser"
- Section 3.5, "How to Edit Credentials Deployed with the Application"
- Section 3.6, "Diagnosing Problems using the Diagnostic Framework"
- Section 3.7, "Viewing Application Metric Information with DMS SPY"
- Section 3.8, "Configuring WebSphere Application Server"

## 3.1 Introduction to ADF Application Monitoring and Configuration

After you have deployed an ADF application to Oracle WebLogic Server, you can monitor the application performance and configure application properties on the server. You can use Enterprise Manager Fusion Middleware Control to perform these

Enterprise Manager Fusion Middleware Control offers a user interface for the performance tasks. Some configuration tasks can be performed either from a user interface or by configuring an MBean, as listed in Table 3–1.

| Configuration tasks           | Fusion Middleware Control UI                                         | Fusion Middleware Control MBean<br>Browser                                              |
|-------------------------------|----------------------------------------------------------------------|-----------------------------------------------------------------------------------------|
| ADF Business Components       | Section 3.3.1, "How to Modify ADF<br>Business Components Parameters" | Section 3.4.3, "How to Modify ADF<br>Business Components Configuration<br>Using MBeans" |
| ADF connections               | Section 3.3.2, "How to Modify<br>Connection Configurations"          | Section 3.4.2, "How to Modify ADF<br>Connections Using MBean"                           |
| ADF application configuration |                                                                      | Section 3.4.1, "How to Modify ADF<br>Application Configuration Using<br>MBean"          |
| Metadata Services (MDS)       |                                                                      | Section 3.4.4, "How to Modify MDS<br>Configuration Using MBean"                         |

Configuration Tasks Using Fusion Middleware Control

By default, the post-deployment changes made using MBeans are stored in MDS with a layer name of adfshare and a layer value of adfshare. You can provide a specific layer name by specifying the adfAppUId property in the application's adf-config.xml.

Example 3-1 shows the adf-properties-child code in adf-config.xml.

#### Example 3-1 MDS Layers in the adf-config.xml File

<adf:adf-properties-child xmlns="http://xmlns.oracle.com/adf/config/properties"> <adf-property name="adfAppUID" value="DeptApp.myApp"/> </adf:adf-properties-child>

If you are moving data between MDS repositories (for example, from a test to a production system), use the MDS exportMetadata and importMetadata commands as described in the chapter on managing the Oracle metadata repository in the Oracle Fusion Middleware Administrator's Guide and in the chapter on Metadata Services custom WLST commands in the Oracle Fusion Middleware WebLogic Scripting Tool Command Reference.

## 3.2 Monitoring Performance Using Fusion Middleware Control

You can monitor the performance of Oracle ADF applications using the Enterprise Manager Fusion Middleware Control.

#### You can:

- View application module performance
- View application module pool performance
- View task flow performance

## 3.2.1 How to View Application Module Performance

You can view performance information about application modules. Application module components can be used to support a unit of work which spans multiple browser pages.

#### Before you begin:

You must already have deployed an Oracle ADF application and have Enterprise Manager Fusion Middleware Control available to access the application.

#### To view ADF application module performance:

- Log in to an Oracle Fusion Middleware farm using Fusion Middleware Control.
- Click the **Farm** tab.
- Expand the *Farm\_domain* node.
- Expand the **Application Deployments** node and click a J2EE application deployment, for example, StoreFrontModule (AdminServer).
  - After you select an application, the Application Deployment page displays.
- Click **Application Deployment** and select **ADF > ADF Performance** from the dropdown menu.

The ADF Performance page displays. It contains subtabs for viewing performance information about active application module pools and task flows.

## 3.2.2 How to view Application Module Pool Performance

An application module pool is a collection of instances of a single application module type which are shared by multiple application clients. One application module pool is created for each root application module used by an ADF web application (ADF Business Components, ADF Controller, or ADF Faces) in each Java virtual machine where a root application module of that type is used by the ADF Controller layer.

#### Before you begin:

You must already have deployed an Oracle ADF application and have Enterprise Manager Fusion Middleware Control available to access the application.

#### To view application module pooling performance:

- Log in to an Oracle Fusion Middleware farm using Fusion Middleware Control.
- Click the **Farm** tab.
- Expand the *Farm\_domain* node.
- Expand the **Application Deployments** node and click a J2EE application deployment, for example, StoreFrontModule (AdminServer).
  - After you select an application, the Application Deployment page displays.
- Click **Application Deployment** and select **ADF** > **ADF Performance** from the dropdown menu.
  - The ADF Performance page displays. It contains subtabs for viewing performance information about active Application Module Pools and Task Flows.
- Click the **Application Module Pools** tab.
- In the **Module** column, select an application module to display its details in the Application Module Pools table.
  - No Data Available displays in the Module column if an application has never run.
- Click a module to display additional informations about the module, for example, Lifetime, State Management, Pool Use, and Application Module Pools Page.
  - Use the Application Module Pools page to display active application module pools, a collection of application module instances of the same type. The Application Module Pools page:

- Displays size and performance information about pool connections
- Specifies settings that affect how application module pools behave
- Specifies credential information for the application module pools

| Element                          | Description                                                                                                    |
|----------------------------------|----------------------------------------------------------------------------------------------------|
| Module                           | Displays the active application module pool name, for example, model.BugTest5PM.                                                             |
|                                  | Click a module to display additional information about it, for example, Lifetime, State Management, Pool Use, Application Module Pools page. |
| Requests                         | Displays the number of requests that were made for the application during the selected time interval.                                        |
| Average<br>Creation Time<br>(ms) | Displays the average time (in milliseconds) required to complete a request for the application module pool.                                  |
| Maximum<br>Creation Time<br>(ms) | Displays the longest time (in milliseconds) required to complete any of the requests for the application module pool.                        |
| Free Instances                   | Displays the number of available instances of the application module pool.                                                                   |

#### 3.2.3 How to View ADF Task Flow Performance

You can view performance information about task flows. Task flows provide a modular and transactional approach to navigation and application control. Task flows mostly contain pages that will be viewed, but they also can contain activities that call methods on managed beans, evaluate an EL expression, or call another task flow, all without invoking a particular page.

#### Before you begin:

You must already have deployed an Oracle ADF application and have Enterprise Manager Fusion Middleware Control available to access the application.

#### To view task flow performance:

- 1. Log in to an Oracle Fusion Middleware farm using Fusion Middleware Control.
- **2.** Click the **Farm** tab.
- **3.** Expand the *Farm\_domain* node.
- **4.** Expand the **Application Deployments** node and click a J2EE application deployment, for example, StoreFrontModule (AdminServer).
  - After you select an application, the Application Deployment page displays.
- 5. Click **Application Deployment** and select **ADF** > **ADF Performance** from the dropdown menu.
  - The ADF Performance page displays. It contains subtabs for viewing performance information about active application module pools and task flows.
- **6.** Click the **Task Flows** tab.

By default, Task Flow Performance charts on the tab display data for the preceding 15 minutes. To set a different interval, click the time at the top of the page or move the slider to another interval, for example, from 08:00 AM to 08:30 AM.

#### 7. Click TF Charts.

- Request Processing Time displays the average request processing time for all ADF task flows that execute during the selected interval.
- **Active Task Flows** displays the number of active instances of each ADF task flow during the selected interval.

## 3.3 Configuring Application Properties Using Fusion Middleware Control

You can use Enterprise Manager Fusion Middleware Control to configure ADF application configuration parameters. These configuration parameters are stored in ADF MBeans. Fusion Middleware Control provides a user interface to configure the ADF Business Components and ADF Connections MBeans. You can also use the System MBean Browser to directly access the underlying MBeans and configure their values. For more information about accessing the underlying MBeans, see Section 3.4, "Configuring Application Properties Using the MBean Browser."

Fusion Middleware Control provides a user interface for you to:

- Configure ADF Business Component parameters
- Configure connection parameters

## 3.3.1 How to Modify ADF Business Components Parameters

You control the runtime behavior of an application module pool by setting appropriate configuration parameters. Fusion Middleware Control provides a UI to configure ADF Business Components, as described in this section. You can also configure the ADF Business Components MBeans directly using the generic MBean Browser, as described in Section 3.4.3, "How to Modify ADF Business Components Configuration Using MBeans."

#### Before you begin:

You must already have deployed an Oracle ADF application and have Enterprise Manager Fusion Middleware Control available to access the application.

#### To modify business components parameters:

- Log in to an Oracle Fusion Middleware farm using Fusion Middleware Control.
- Click the **Farm** tab.
- Expand the *Farm\_domain* node.
- Expand the **Application Deployments** node and click a J2EE application deployment, for example, StoreFrontModule (AdminServer).
  - After you select an application, the Application Deployment page displays.
- 5. Click Application Deployment and select ADF > Configure ADF Business **Components** from the dropdown menu.
- 6. Click an **Application Module**.
- 7. Click the **Pooling and Scalability**, **Core**, **Database**, or **Security** tabs to update configuration parameters.
  - If the application module uses data sources, you can configure the data sources by clicking **Edit Datasource** from the **Core** tab.

The ADF Business Components configurations page is arranged with the following sections or tabs:

- Application Modules section
- Pooling and Scalability tab Application Pool Properties
- Pooling and Scalability tab Connection Pool Properties
- Core tab
- Database Properties tab
- Security Properties tab

#### **Application Modules Section**

In the Application Modules section, select the application module you want to configure.

| Element                | Description                                                                                                   |
|------------------------|----------------------------------------------------------------------------------------------------|
| Application<br>Modules | Displays the active application module name. Click the module name to display the applications in the module. |

#### Pooling and Scalability Tab - Application Pool Properties

In the Pooling and Scalability tab, select the application pool properties you want to configure.

| Element                   | Description                                                                                                    |  |
|---------------------------|----------------------------------------------------------------------------------------------------|--|
| AmpoolDoampooling         | Select to enable application module pooling by default. Whenever you deploy your application in a production environment the default setting of jbo.ampool.doampooling is true and is the way you will run your application. But, as long as you run your application in a test environment, setting the property to false can play an important role in your testing. When this property is false, there is effectively no application pool. |  |
| AmpoolWritecookietoclient | No longer required by ADF Business Components. Do not change the default value (false). The default is not to create a browser cookie. Formerly used to write the SessionCookie value to the client browser.                                                                                                    |  |

| Element                         | Description                                                                                                    |
|---------------------------------|----------------------------------------------------------------------------------------------------|
| AmpoolMaxavailablesize          | Enter the maximum number of available application modules that should be referenced by an application pool. This is the ideal maximum number of available application module instances in the pool when not under abnormal load.                                                                                                    |
|                                 | When the pool monitor wakes up to do resource cleanup, it will try to remove available application module instances to bring the total number of available instances down to this ideal maximum. Instances that have been not been used for a period longer than the idle instance timeout will always get cleaned up at this time, and then additional available instances will be removed, if necessary to bring the number of available instances down to this size. |
|                                 | The default maximum available size is 25 instances. Configure this value to leave the maximum number of available instances desired after a resource cleanup. A lower value generally results in more application module instances being removed from the pool on a cleanup.                                                                                                    |
| AmpoolSessioncookiefactoryclass | Enter a custom session cookie factory implementation. This class creates the session cookies that allow clients to retrieve application modules in stateful mode                                                                                                    |
| AmpoolMaxinactiveage            | Enter the maximum amount of time (in milliseconds) that an application module may remain inactive before it is removed from the pool.                                                                                                    |
|                                 | The default is 600000 milliseconds of idle time (which is 600 seconds, or ten minutes). A lower value results in more application module instances being marked as candidates for removal at the next resource cleanup. A higher value results in fewer application module instances being marked as candidates for removal at the next resource cleanup.                                                                                                    |
| AmpoolMinavailablesize          | Enter the minimum number of available application modules that should be referenced by an application pool. This is the minimum number of available application module instances that the pool monitor should leave in the pool during a resource cleanup operation.                                                                                                    |
|                                 | Set to 0 (zero) if you want the pool to shrink to contain<br>no instances when all instances have been idle for longer<br>than the idle timeout after a resource cleanup.                                                                                                    |
|                                 | The default is 5 instances.                                                                                                    |
| Doconnectionpooling             | Select if the application pool should release the application module connection upon checkin. This forces the application module pool to release the JDBC connection used each time the application module is released to the pool.                                                                                                    |
| Recyclethreshold                | Enter the maximum number of application module instances in the pool that attempt to preserve session affinity for the next request made by the session. This session used them last before releasing them to the pool in managed-state mode.                                                                                                    |
| AmpoolConnectionstrategyclass   | Enter a custom connection strategy implementation, for example oracle.jbo.common.ampool.DefaultConnection Strategy. This is the class that implements the connection strategy.                                                                                                    |

| Element                          | Description                                                                                                    |
|----------------------------------|----------------------------------------------------------------------------------------------------|
| Maxpoolcookieage                 | Enter the maximum browser cookie age for pooled application module sessions. This is the maximum age of the browser cookies used to help clients retrieve stateful application modules. If these cookies do not time out, the value is -1. It is recommended that the maximum cookie age be always set less than or equal to the session cookie age. It is set that way by default (both are -1). If you change the maximum cookie age, then you must also change the session cookie age to the same value. |
| AmpoolInitpoolsize               | Enter an initial number of application module instances to be created in a pool. This is the number of application module instances to created when the pool is initialized.                                                                                                    |
|                                  | The default is 0 (zero) instances. A general guideline is to configure this value to 10% more than the anticipated number of concurrent application module instances required to service all users.                                                                                                    |
|                                  | Creating application module instances during initialization takes the CPU processing costs of creating application module instances during the initialization instead of on-demand when additional application module instances are required.                                                                                                    |
| AmpoolDynamicjdbccredentials     | Select if an application pool may support multiple JDBC users. This property enables additional pooling lifecycle events to allow developer-written code to change the database credentials (username/password) each time a new user session begins to use the application module.                                                                                                    |
|                                  | This feature is enabled by default (true); however this setting is a necessary but not sufficient condition to implement the feature. The complete implementation requires additional developer-written code.                                                                                                    |
| AmpoolIsuseexclusive             | Select if application module use is exclusive.                                                                                                    |
| AmpoolResetnontransactionalstate | Select if the nontransactional application module state should be reset upon an unmanaged checkin. This forces the application module to reset any nontransactional state like view object runtime settings, JDBC prepared statements, bind variable values, and so on. when the application module is released to the pool in unmanaged, or "stateless," mode.                                                                                                    |
|                                  | This feature is enabled by default (true). Disabling this feature can improve performance; however, since it does not clear bind variable values, your application needs to ensure that it systemically sets bind variable values correctly. If your application does not do so, and this feature is disabled, then it is possible for one user to see data with another user's bind variable values.                                                                                                    |
| AmpoolMaxpoolsize                | Enter the maximum number of application module instances that the pool can allocate. The pool will never create more application module instances than this limit imposes.                                                                                                    |
|                                  | The default is 5000 instances. A general guideline is to configure this value to 20% more than the initial pool size to allow for some additional growth. If the value is set too low, then some users may see an error when they tries to access the application if no application module instances are available.                                                                                                    |

| Element                         | Description                                                                                                    |
|---------------------------------|----------------------------------------------------------------------------------------------------|
| AmpoolTimetolive                | Enter the connection pool time to live for connection instances. This is the number of milliseconds after which an application module instance in the pool is considered as a candidate for removal during the next resource cleanup, regardless of whether it would bring the number of instances in the pool below minavailablesize.                                                                                                    |
|                                 | The default is 3600000 milliseconds of total time to live (which is 3600 seconds, or one hour). The default value is sufficient for most applications.                                                                                                    |
| AmpoolMonitorsleepinterval      | Enter the length of time (in milliseconds) between pool resource cleanups.                                                                                                    |
| Dofailover                      | Select if failover should occur upon checkin to the application module pool. This feature enables eager passivation of pending transaction state each time an application module is released to the pool in managed state mode. Web applications should set enable failover (true) to allow any other application module to activate the state at any time. This feature is disabled by default (false).                                                                                                    |
|                                 | Best Practice: When enabling application module state passivation, a failure can occur when Oracle WebLogic Server is configured to forcibly release connection back into the pool. A failure of this type produces a SQLException (Connection has already been closed) that is saved to the server log. The exception is not reported through the user interface. To ensure that state passivation occurs and users' changes are saved, set an appropriate value for the weblogic-application.xml deployment descriptor parameter inactive-connection-timeout-seconds on the <connection-check-params> pool-params element. Setting the deployment descriptor parameter to several minutes, in most cases, should avoid forcing the inactive connection timeout and the resulting passivation failure. Adjust the setting as needed for your environment.</connection-check-params> |
| poolClassName                   | Enter the custom application pool implementation class.                                                                                                    |
| Show Connection Pool Properties | Expand to display fields containing current advanced connection pool properties, or enter new values in the fields.                                                                                                    |
| Hide Connection Pool Properties | Click to hide all Connection Pool Properties fields.                                                                                                    |

### Pooling and Scalability Tab - Connection Pool Properties

In the Pooling and Scalability tab, select the connection pool properties you want to configure.

| Element      | Description                                                                                                    |
|--------------|----------------------------------------------------------------------------------------------------|
| Initpoolsize | Enter the initial size of a JDBC connection pool. This is<br>the number of JDBC connection instances created<br>when the pool is initialized. |
|              | The default is an initial size of 0 instances.                                                                                                |

| Element                  | Description                                                                                                    |
|--------------------------|----------------------------------------------------------------------------------------------------|
| Maxpoolsize              | Enter the maximum size of a JDBC connection pool. This is the maximum number of JDBC connection instances that the pool can allocate. The pool will never create more JDBC connections than this allows.                                                                                                    |
|                          | The default is 5000 instances.                                                                                                    |
| Poolmaxinactiveage       | Enter the maximum amount of time (in milliseconds) that a connection may remain inactive before it is removed from the pool. This is the number of milliseconds after which to consider an inactive application module instance in the pool as a candidate for removal during the next resource cleanup.                                                                                                    |
|                          | The default is 600000 milliseconds of idle time (which is 600 seconds, or ten minutes). A lower value results in more application module instances being marked as candidates for removal at the next resource cleanup. A higher value results in fewer application module instances being marked as candidates for removal at the next resource cleanup.                                                                                                    |
| Poolmaxavailablesize     | Enter the maximum number of available connections that should be referenced by a connection pool. This is the ideal maximum number of JDBC connection instances in the pool when not under abnormal load.                                                                                                    |
|                          | When the pool monitor wakes up to do resource cleanup, it will try to remove available JDBC connection instances to bring the total number of available instances down to this ideal maximum. Instances that have been not been used for a period longer than the idle instance timeout will always get cleaned up at this time, and then additional available instances will be removed, if necessary, to bring the number of available instances down to this size. |
|                          | The default is an ideal maximum of 25 instances (when not under load).                                                                                                    |
| Poolrequesttimeout       | Enter the time (in milliseconds) that a request should wait for a JDBC connection to be released to the connection pool.                                                                                                    |
| Poolminavailablesize     | Enter the minimum number of available connections that should be referenced by a connection pool. This is the minimum number of available JDBC connection instances that the pool monitor should leave in the pool during a resource cleanup operation.                                                                                                    |
|                          | Set to zero (0) if you want the pool to shrink to contain<br>no instances when instances have been idle for longer<br>than the idle time-out.                                                                                                    |
|                          | The default is to not let the minimum available size drop below 5 instances.                                                                                                    |
| Poolmonitorsleepinterval | Enter the time (in milliseconds) that the connection pool monitor should sleep between pool checks. This is the length of time in milliseconds between pool resource cleanup.                                                                                                    |
|                          | While the number of application module instances in the pool will never exceed the maximum pool size, available instances which are candidates for getting removed from the pool do not get "cleaned up" until the next time the application module pool monitor wakes up to do its job.                                                                                                    |

| Element               | Description                                                                                 |
|-----------------------|---------------------------------------------------------------------------------------------|
| ConnectionPoolManager | Enter the implementation of the connection pool manager which will be used.                 |
| Pooltimetolive        | Enter the application pool time to live (in milliseconds) for application module instances. |

### **Core Tab**

Use the core tab to view or edit core properties for the application module.

| Element                  | Description                                                                                                    |
|--------------------------|----------------------------------------------------------------------------------------------------|
| DefaultLanguage          | Enter the default business components session language, which is part of the locale.                                                                                            |
| Passivationstore         | Enter the type of store, file, or database file that should be used for application module passivation.                                                                         |
|                          | database is the default choice. While it may be a little slower than passivating to file, it is by far the most reliable choice.                                                |
|                          | file may offer faster performance because access to the file is faster then access to the database.                                                                             |
| Default Country          | Enter the default business components session country, which is part of the Locale.                                                                                             |
| AssocConsistent          | Select if entity row set associations have been kept consistent.                                                                                                    |
| XmlValidation            | Select to determine the validation mode for the XML parser. If selected, the XML parser uses strict XML validation.                                                             |
| DatabaseConfig           | Database Configuration.                                                                                                    |
| Name                     | Enter the name of the application module.                                                                                                    |
| OracleSchema             | Enter the name of the schema in which the business components runtime libraries are deployed.                                                                                   |
| Show Advanced Properties | Expand to display fields containing current advanced core properties, or enter new values in the fields.                                                                        |
| PersMaxRowsPerNode       | Enter the maximum size of a node for view row spillover.                                                                                                    |
| PassivationTrackInsert   | If selected when an application module is activated, it will be updated to include rows inserted into the database while it was passive.                                        |
| ApplicationPath          | For EJB deployment, enter the JNDI path to the business components.                                                                                                    |
| ViewlinkConsistent       | If selected, the view object row sets retrieved through view link accessors will include rows that have been added, even if these changes have not been posted to the database. |
| ConnectionMode           | Deprecated property, formerly used for deployment to VisiBroker. VisiBroker deployment is no longer supported.                                                                  |
| Maxpassivationstacksize  | Enter the maximum size of the passivation stack (default is 10)                                                                                                    |

| Element                  | Description                                                                                                    |
|--------------------------|----------------------------------------------------------------------------------------------------|
| TxnHandleafterpostexc    | Select to cause ADF Business Components to take a transaction snapshot before beginning a commit operation. If an exception is thrown after changes have been posted to the database, ADF Business Components will use this snapshot to roll back the in-memory state of your application module to the point before commit operation began. |
| SnapshotstoreUndo        | Enter the target for undo snapshots {transient   persistent}                                                                                                    |
| Project                  | Enter the name of the project containing extended business components to be substituted for base ones, if Factory-Substitution-List is not empty.                                                                                                    |
| Tmpdir                   | Enter the directory for temporary Oracle ADF Business Components files.                                                                                                    |
| DeployPlatform           | The deployment platform: select LOCAL, EJB_IAS (for an EJB deployed to Oracle Application Server), or WLS (for an EJB deployed to Oracle WebLogic Server).                                                                                                    |
| PersMaxActiveNodes       | Enter the maximum number of nodes that will be cached in memory for view row spillover.                                                                                                    |
| Saveforlater             | Select Save snapshots for the lifetime of the transaction.                                                                                                    |
| ViewCriteriaAdapter      | Enter a custom class that will be used by view objects to convert between view criteria and view object SQL.                                                                                                    |
| Connectfailover          | Select business components transparent JDBC connection failover                                                                                                    |
| Hide Advanced Properties | Click to hide all Connection Pool Properties fields.                                                                                                    |

### **Database Properties Tab**

If you are using a JDBC URL for your connection information so that the ADF database connection pool is used, then the configuration parameters listed here can be used to tune the behavior of the database connection pool.

| Element                  | Description                                                                                                    |
|--------------------------|----------------------------------------------------------------------------------------------------|
| MaxCursors               | Enter the maximum number of cursors to be used by the session. This is the maximum number of cursors the business components may have open. The framework will clean up free JDBC statements as the number of cursors approaches this number.                   |
| Sql92DbTimeQuery         | Enter the database system time SQL query string.                                                                                                    |
| SQLBuilder               | Enter the SQLBuilder implementation (Oracle, OLite, DB2, or SQL92 for other SQL92-compliant databases).                                                                                                    |
| Sql92LockTrailer         | Enter the SQL statement trailer clause for locking.                                                                                                    |
| JdbcTrace                | Select to trace all JDBC activity with lines flagged by + PropertyConstants.JDBC_MARKER +                                                                                                    |
| oracleDefineColumnLength | Enter the column length for all JDBC CHAR or VARCHAR2 columns. Use as_bytes to make column precision specifications in bytes. Use as_chars to make column precision specifications in characters. This is important for larger character sets, such as Unicode. |

| Element                  | Description                                                                                                    |
|--------------------------|----------------------------------------------------------------------------------------------------|
| Sql92JdbcDriverClass     | Enter the name of the class implementing JDBC Driver, for example, sun.jdbc.odbc.JdbcOdbcDriver.                                                                                                    |
| TypeMapEntries           | Enter the type map implementation. This specifies a custom type map between Java types and SQL types.                                                                                                    |
| ControlTableName         | Enter the persistent collection control table name.                                                                                                    |
| FetchMode                | Enter the control fetch behavior of View Objects (+ PropertyConstants.ENV_FETCH_AS_NEEDED + "   " + PropertyConstants.ENV_FETCH_ALL + ).                                                                                                    |
|                          | AS.NEEDED causes view objects to fetch rows only when they are requested. ALL causes them to fetch the entire results of their queries.                                                                                                    |
| LockingMode              | Enter the default locking mode for an application module. This prevents the application module pool from creating a pending transaction state on the database with row-level locks each time the application module is released to the pool. |
|                          | Fusion web applications should set the locking mode to optimistic to avoid creating the row-level locks.                                                                                                    |
| JdbcBytesConversion      | Indicate whether to use JDBC default bytes conversion or to perform such conversion in the framework.                                                                                                    |
| Show Advanced Properties | Expand to display fields containing current advanced database properties, or enter new values in the fields.                                                                                                    |
| TxnSeqInc                | Select persistent transaction sequence increment.                                                                                                    |
| UsePersColl              | Select enable view row spillover to help manage large rowsets.                                                                                                    |
| TxnSeqName               | Enter persistent transaction sequence name.                                                                                                    |
| Hide Advanced Properties | Click to hide all advanced property fields.                                                                                                    |

### **Security Properties Tab**

Use the Security Properties tab to configure application module security information.

| Element                       | Description                                                                                                    |
|-------------------------------|----------------------------------------------------------------------------------------------------|
| SecurityContext               | Enter the JAAS context. This element specifies a particular JAAS implementation.                                                                                                    |
|                               | The default is JAZN.                                                                                                    |
| Show Advanced Properties      | Expand to display fields containing current advanced security properties, or enter new values in the fields.                                                                                                    |
| UserPrincipal                 | Enter the authenticated user principal name.                                                                                                    |
| SecurityConfig                | Enter the complete path and file name of JAZN configuration, for example, k:\j2ee\home\config\jazn.xml.                                                                                                    |
|                               | If this property value is null or length 0, runtime will assume that jazn.xml is in the same path as jazn.jar and append /config/jazn.xml before it accesses login module or gets the JAZN context for getting permission manager. |
| javaNamingSecurityCredentials | For EJB deployment, enter the password for the application server connection.                                                                                                    |

| Element                     | Description                                                                                                    |
|-----------------------------|----------------------------------------------------------------------------------------------------|
| AppModuleJndiName           | For EJB deployment, enter the JNDI name used to look up the application module factory.                                                                                                    |
| SecurityLoginmodule         | Enter a custom login module for authentication, for example, oracle.security.jazn.realm.RealmLoginModule.                                                                                                    |
|                             | The default is the JAZN login module.                                                                                                    |
| ServerUseNullDbTransaction  | Use 9.0.2 compatible oracle.jbo.server.NullDbtransactionImpl when not connected to the database.                                                                                                    |
| SecurityEnforce             | Enter one of the following values:                                                                                                    |
|                             | None - No authentication.                                                                                                    |
|                             | <b>Test</b> - Requires authentication. If using the tester or ADF Swing, a dialog will prompt for login. If authentication fails, the application module is still instantiated.                                                                                                    |
|                             | <b>Must</b> - Like Test, but if authentication fails, the application module will not be instantiated. Instead, you will get an exception.                                                                                                    |
|                             | Auth - Like Must, but in addition, if you have used the Entity Wizard Authorization editor to define entity or attribute permissions, the permissions will be checked. For example if the permission on Dept. Deptno was granted update_while_new to role users, then the users role can set the Deptno value only when the row is new. Otherwise, it is not editable. |
|                             | Note that even if there are permissions granted via the wizard, they will not be enforced unless jbo.security.enforce is set to Auth.                                                                                                    |
| javaNamingSecurityPrincipal | For EJB deployment, enter the password for the application server connection.                                                                                                    |
| Hide Advanced Properties    | Click to hide all advanced property fields.                                                                                                    |

# 3.3.2 How to Modify Connection Configurations

A connection configuration contains information that a client application uses to identify the ADF application module's deployment scenario. You use Oracle Enterprise Manager Fusion Middleware Control to:

- Register and manage back-end services such as mail, discussion forums servers, and so on
- Register and manage external applications that users need access to while working with applications
- Register and manage any portlet producers that the application uses or that users may need access to

Fusion Middleware Control provides a UI to configure ADF connections, as described in this section. You can also configure the ADF connections MBean directly using the generic MBean Browser, as described in Section 3.4.2, "How to Modify ADF Connections Using MBean."

#### Before you begin:

You must already have deployed an Oracle ADF application and have Enterprise Manager Fusion Middleware Control available to access the application.

You must have MDS configured in your application before you can modify the ADF application and connection configurations. ADF connection attributes are persisted to MDS.

If you deployed an application to several nodes within a cluster, any ADF connection changes to a single node will be propagated to all the other nodes. MDS will store a single set of connection information for all versions of an application.

#### To modify connection configurations:

- Log in to an Oracle Fusion Middleware farm using Fusion Middleware Control.
- Click the **Farm** tab.
- Expand the *Farm\_domain* node.
- Expand the **Application Deployments** node and click a J2EE application deployment, for example, StoreFrontModule (AdminServer).

After you select an application, the Application Deployment page displays.

- Click Application Deployment and select ADF > Configure ADF Connections from the dropdown menu.
- In the **Connection Type** drop-down list, choose the type of connection you want to configure:
  - ADF BC Service
  - Discussions and Announcements
  - File System
  - Mail Server
  - Secure Enterprise Search
  - URL
  - Web Service

You cannot create an Essbase connection, however, you can edit an existing Essbase connection that was deployed with the application.

- 7. In the **Connection Name** field, enter a unique name for the connection configuration.
- Click **Create Connection**.

The Connection Configuration page updates with a section where you can specify options for the connection type you chose.

The following connection types are supported:

- ADF Business Components Service connection
- Essbase connection
- Discussions and Announcements connection
- File system connection
- Mail server connection
- Secure enterprise search connection

- **URL** connection
- Web Service connection

#### **ADF Business Components Service Connection**

Use the ADF Business Components Service connection page to create a new ADF Business Components Service connection or to modify existing connection details.

| Element                 | Description                                                                                                   |
|-------------------------|----------------------------------------------------------------------------------------------------|
| serviceEndpointProvider | Enter the provider of the service endpoint. Valid types are ADFBC, Fabric, SOAP.                              |
| serviceConnectionName   | Enter the service connection name.                                                                            |
| jndiName                | Enter the JNDI name of the EJB that implements the service interface. Applicable when the endpoint is ADF BC. |
| jndiFactoryInitial      | Enter the class name of initial context factory for JNDI lookup. Applicable when the endpoint is ADF BC.      |
| jndiProviderURL         | Enter configuration information for the JNDI lookup. Applicable when endpoint is ADF BC.                      |
| jndiSecurityPrincipal   | Enter the identity of the principal (e.g. user) for the JNDI lookup. Applicable when the endpoint is ADF BC.  |
| jndiSecurityCredentials | Enter the principal's credentials for JNDI lookup. Applicable when the endpoint is ADF BC.                    |
| fabricAddress           | Enter the service name of the SOA composite. Applicable when the endpoint is Fabric.                          |
| serviceInterfaceName    | Enter the class name of the service endpoint interface.                                                       |
| serviceSchemaName       | Enter the name of the service schema file.                                                                    |
| serviceSchemaLocation   | Enter the relative path of the service schema file.                                                           |

#### **Essbase Connection**

You cannot create an Essbase connection; however, you can edit an existing Essbase connection that was deployed with the application.

| Element  | Description                                                                                                    |
|----------|----------------------------------------------------------------------------------------------------|
| Host     | Enter the host that this connection represents.                                                                                                    |
| Port     | Displays the default port that this connection uses to connect to Essbase. Clear the Default option to enter a port other than the default.                     |
| Username | Enter the user name authorized to connect to Essbase during design time. This user name is replaced at runtime with the user name specified by the application. |
| Password | Enter the password of the user. An asterisk (*) is displayed for each character you enter in this field.                                                        |

#### **Discussions and Announcements Connection**

Use the Discussion Forum Connection pages to connect to a new discussions server connection or to modify existing connection details. Forum Connections configuration includes configurations for name, connection details, and advanced.

### **Discussions and Announcements Connection - Name**

| Element | Description                             |
|---------|-----------------------------------------|
| Name    | Enter a unique name for the connection. |

#### **Discussions and Announcements Connection - Connection Details**

| Element                               | Description                                                                                                    |
|---------------------------------------|----------------------------------------------------------------------------------------------------|
| Server URL                            | Enter the URL of the discussion server hosting the discussion forums.                                                                      |
|                                       | For example: http://discuss-server.com:8888/owc_discussions                                                                                |
| Administrator<br>User Name            | Enter the user name of the discussion server administrator.                                                                                |
|                                       | Administrative privileges are required for this connection so that operations can be performed on behalf of Oracle WebCenter Portal users. |
| Connection<br>Timeout (in<br>Seconds) | .Enter the connection timeout in seconds. The default is -1.                                                                               |
| Connection<br>Secured                 | Indicate whether or not the discussion server connection is secure.                                                                        |

#### **Discussions and Announcements Connection - Advanced Configuration**

| Element                                     | Description                                                                                                    |
|---------------------------------------------|----------------------------------------------------------------------------------------------------|
| Cache Size (in MB)                          | Specify the amount of space reserved for the cache (in MB).                                                                                                    |
|                                             | The default is 0.                                                                                                    |
| Cache<br>Expiration<br>Time (in<br>Minutes) | Specify a suitable expiration period for the cache.                                                                                                    |
|                                             | This is the maximum length of time (in minutes) that cached content is valid.                                                                                              |
|                                             | The default is 0.                                                                                                    |
| Connection<br>Timeout (in<br>Seconds)       | Specify a suitable timeout for the connection.                                                                                                    |
|                                             | This is the length of time (in seconds) that the WebCenter Portal application waits for a response from the discussion server before issuing a connection timeout message. |
|                                             | The default is 60 seconds.                                                                                                    |

### **File System Connection**

Use the Add/New Content Repository Connection pages to connect to a new content repository or to modify existing connection details.

### File System Connection Details - File System

| Element | Description                                                                                                    |
|---------|----------------------------------------------------------------------------------------------------|
|         | Enter the full path to a folder on a local file system in which your content is placed. For example: C: /MyContent                                                       |
|         | <b>Caution:</b> File system content <i>must not</i> be used in production or enterprise application deployments. This feature is provided for development purposes only. |

#### **Mail Server Connection**

Use the Mail Server connection pages to configure LDAP and advanced mail server  $\,$ configurations

| Element                               | Description                                                                                                    |
|---------------------------------------|----------------------------------------------------------------------------------------------------|
| IMAP Host                             | Enter the host name of the machine where the IMAP service (Internet Message Access Protocol) is running.                                                   |
| IMAP Port                             | Enter the port on which the IMAP service listens.                                                                                                    |
| IMAP Secured                          | Indicate whether a secured connection (SSL) is required for incoming mail over IMAP.                                                                       |
| SMTP Host                             | Enter the host name of the machine on which the SMTP service (Simple Mail Transfer Protocol) is running.                                                   |
| SMTP Port                             | Enter the port on which the SMTP service listens.                                                                                                    |
| SMTP Secured                          | Indicate whether a secured connection (SSL) is required for outgoing mail over SMTP.                                                                       |
| Associated<br>External<br>Application | Associate the mail server with an external application. External application credential information is used to authenticate users against the IMAP server. |

### **Mail Server Connection - LDAP Configuration**

| Element                            | Description                                                                      |
|------------------------------------|----------------------------------------------------------------------------------|
| LDAP Domain                        | Enter the LDAP domain.                                                           |
| LDAP Host                          | Enter the host name of the LDAP (Lightweight Directory Access Protocol) server.  |
| LDAP Port                          | Enter the port on which the LDAP service listens.                                |
| LDAP Secured                       | Indicate whether a secured connection (SSL) is required for the LDAP connection. |
| LDAP<br>Administrator<br>User Name | Enter the user name of the LDAP server administrator.                            |
| LDAP<br>Administrator<br>Password  | Enter the password for the LDAP server administrator.                            |
| LDAP Base DN                       | Enter the base-distinguished name for the LDAP schema.                           |
| LDAP Default<br>User               | Enter the LDAP default user.                                                     |

### Mail Server Connection - Advanced Configuration

| Element                                     | Description                                                                                                    |
|---------------------------------------------|----------------------------------------------------------------------------------------------------|
| Connection<br>Timeout (in<br>Seconds)       | Specify a suitable timeout for the connection.                                                                                                    |
|                                             | This is the length of time (in seconds) that the WebCenter Portal application waits for a response from the mail server before issuing a connection timeout message. The default is 60 seconds. |
| Cache<br>Expiration<br>Time (in<br>Minutes) | Specify a suitable expiration period for the cache.                                                                                                    |
|                                             | This is the maximum length of time (in minutes) that cached content is valid. The default value (-1) means that the cache never expires.                                                        |

### **Secure Enterprise Search Connection**

Use the Secure Enterprise Search Connection pages to connect the WebCenter Portal application to a new Oracle Secure Enterprise Search server or to modify existing connection details.

Secure Enterprise Search Connection Provider configuration includes configurations for name, connection details, and advanced configurations.

#### **Secure Enterprise Search Connection - Name**

| Element              | Description                                                                                                    |
|----------------------|----------------------------------------------------------------------------------------------------|
| Connection<br>Name   | Enter a unique name for the connection.                                                                                                    |
| Active<br>Connection | Select to use this connection for search-related services in the WebCenter Portal application.                                                         |
|                      | You can register multiple search connections through Oracle Enterprise Manager Fusion Middleware Control, but only one connection is active at a time. |

### **Secure Enterprise Search Connection - Connection Details**

| Element                 | Description                                                                                                    |
|-------------------------|----------------------------------------------------------------------------------------------------|
| SOAP URL                | Enter the Web Service URL that Oracle Secure Enterprise Search exposes to enable search requests.                                                                                                    |
|                         | Use the format: http:// <host>:<port>/search/query/OracleSearch</port></host>                                                                                                    |
|                         | For example: http://myHost:7777/search/query/OracleSearch                                                                                                    |
| Application             | Enter the name of a valid user.                                                                                                    |
| User Name               | You can specify the name of any user in the identity store. The user must be present in both the Oracle Identity Management server configured for your WebCenter Portal application and the Oracle Identity Management server configured for Oracle SES. |
|                         | The WebCenter Portal application must authenticate itself as a trusted application to Oracle Secure Enterprise Search so that it may perform searches on behalf of WebCenter Portal users.                                                               |
| Application<br>Password | Enter the appropriate user password.                                                                                                    |

### **Secure Enterprise Search Connection - Advanced Configuration**

| Element                                             | Description                                                                     |
|-----------------------------------------------------|---------------------------------------------------------------------------------|
| Oracle Secure<br>Enterprise<br>Search Data<br>Group | Enter the Secure Enterprise Search data group in which to search.               |
| Execution<br>Timeout                                | Enter the search execution timeout in milliseconds.                             |
| Executor<br>Preparation<br>Timeout                  | Enter the search executor preparation timeout in milliseconds.                  |
| Number of<br>Saved Searches                         | Enter the number of saved searches displayed.                                   |
| Simple Search<br>Result Rows                        | Enter the number of results displayed from a simple search, for each service.   |
| Search Result<br>Rows                               | Enter the number of search results displayed for each service.                  |
| Global Search<br>Result Rows                        | Enter the number of search results displayed (on the toolbar) for each service. |

#### **URL Connection**

Use the URL Connection pages to configure URL connections.

| Element                     | Description                                                                                                    |
|-----------------------------|----------------------------------------------------------------------------------------------------|
| URL                         | Enter the URL of the desired data stream, but omit any URL parameters.                                                                                                    |
| Username                    | Enter the username require to enter the web site.                                                                                                    |
| Password                    | Enter the password required to enter the web site.                                                                                                    |
| AuthenticationRealm         | Defines the Realm as in HTTP authentication. Defined by the server hosting the protected resources.                                                                                                    |
| Proxy                       | Defines the proxy to be used for connecting to HTTP/HTTPS resources. Specifies the host/port and any authentication details needed to authenticate against the proxy itself.                                                                                                |
| ProxyUseDefault             | Uses the default proxy at the system level instead of the connection level at both DT or RT, or wherever the connection instance is active. At design time, the default proxy will be the JDeveloper IDE proxy settings, at runtime, it will be the one configured for WLS. |
| ConnectionClassName         | Indicates the type of challenge authentication. The two supported modes are Basic and Digest authentication (HTTP basic & digest).                                                                                                    |
| ChallengeAuthenticationType | The class name of the connection that gets loaded into the reference to be used by the factory to construct the connection instance.                                                                                                    |

### **Web Service Connection**

Use the Web Service Connection page to configure a connection using the WebService MDDS model based on the service WSDL to call and invoke the WebService.

Use the Configure Web Service dropdown list to configure the Web Service Client, including attaching and detaching policy. After you have finished the configuration in the web services page, you can use the breadcrumbs to navigate back to the ADF Connections page.

| Element            | Description                                                                   |
|--------------------|-------------------------------------------------------------------------------|
| Model              | Enter the WebService MDDS model elements generated based on the service WSDL. |
| WsdlUrl            | Enter the WebService service WSDL URL.                                        |
| DefaultServiceName | Enter the default service Name of the service WSDL.                           |

# 3.4 Configuring Application Properties Using the MBean Browser

You can use the Enterprise Manager Fusion Middleware Control MBean Browser to access and modify the values in ADF MBeans deployed with the ADF application into Oracle WebLogic Server.

You can view and modify:

- ADFcConfiguration MBean
- **ADF Connections MBean**
- ADF Business Components BC4J MBeans
- MDS Configuration MBeans

### 3.4.1 How to Modify ADF Application Configuration Using MBean

You can modify ADF application configurations MBeans using the MBean Browser.

#### Before you begin:

You must have MDS configured in your application before you can modify the ADF application and connection configurations. ADF application attributes are persisted to MDS.

If you deployed an application to several nodes within a cluster, any ADF application configuration changes to a single node via an MBean will be propagated to all the other nodes. MDS will store a single set of ADF application configuration information for all versions of an application.

#### To modify ADF application configuration using MBean Browser:

- Log in to an Oracle Fusion Middleware farm using Fusion Middleware Control.
- Click the **Farm** tab.
- Expand the *Farm\_domain* node.
- Expand the **Application Deployments** node and click a J2EE application deployment, for example, StoreFrontModule (AdminServer).
  - After you select an application, the Application Deployment page displays.
- Click Application Deployment and select ADF > Configure ADF (adf-config) from the dropdown menu.
- In the left pane of the System MBean Browser, expand the parent ADF MBean **ADFConfig** and then the **ADFConfig** folder to expose the child ADF MBeans.

You may see the child ADF MBeans ADFcConfiguration and MDSAppConfig.

7. In the left pane, select the **ADFcConfiguration** MBean, and in the right pane, select the attribute you want to view or modify.

Figure 3–1 shows an ADF Configuration MBean in the Fusion Middleware Control MBean Browser.

Figure 3–1 ADF Configuration MBean

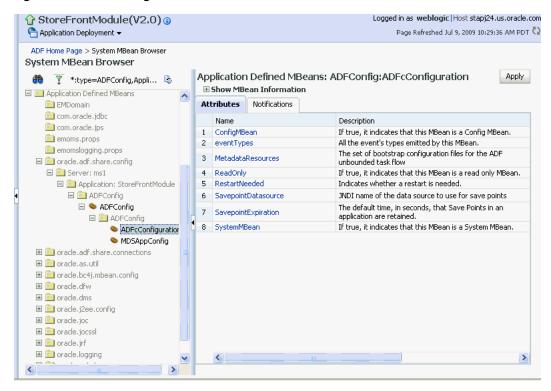

- Change the attribute value and click **Apply**.
- In the left pane, select the parent ADF MBean **ADFConfig**.
- **10.** In the right pane, click the **Operations** tab and click **save**.

The new values you have edited are written to MDS after you click save from the parent MBean.

# 3.4.2 How to Modify ADF Connections Using MBean

You can modify ADF connection configurations MBean using the MBean Browser.

You can also modify ADF connections using the Fusion Middleware UI described in Section 3.3.2, "How to Modify Connection Configurations."

#### Before you begin:

You must have MDS configured in your application before you can modify the ADF application and connection configurations. ADF application attributes are persisted to MDS.

If you deployed an application to several nodes within a cluster, any ADF connection changes to a single node via an MBean will be propagated to all the other nodes. MDS will store a single set of ADF application configuration information for all versions of an application.

#### To modify ADF application configuration using MBean Browser:

- Log in to an Oracle Fusion Middleware farm using Fusion Middleware Control.
- Click the **Farm** tab.
- 3. Expand the *Farm domain* node.
- Expand the **Application Deployments** node and click a J2EE application deployment, for example, StoreFrontModule (AdminServer).
  - After you select an application, the Application Deployment page displays.
- 5. Click **Application Deployment** and select **System MBean Browser** from the dropdown menu.
- **6.** In the left pane of the System MBean Browser, navigate to the **ADFConnections** MBean. The MBean should be in **oracle.adf.share.connections** > *server name* > application name.
- 7. In the left pane, select the ADF Connections MBean, and in the right pane, select the attribute you want to view or modify.
  - Figure 3–2 shows an ADF Connections MBean displayed in the Fusion Middleware Control MBean Browser.

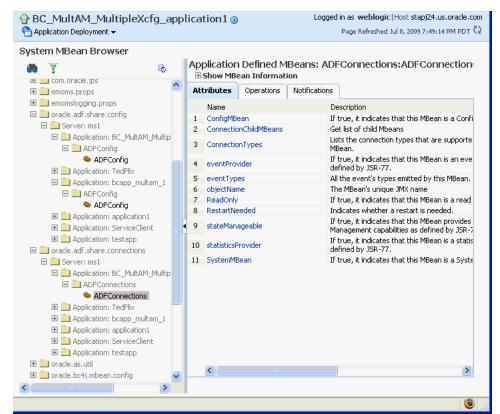

Figure 3–2 ADF Connections MBean

- Change the attribute value and click **Apply**.
- In the right pane, click the **Operations** tab and click **save**.

The new values you have edited are written to MDS after you click **save**.

### 3.4.3 How to Modify ADF Business Components Configuration Using MBeans

You can modify ADF Business Components configurations MBeans using the MBean Browser. ADF Business Component configuration information are stored in MBeans that are specific for each application. Unlike ADF connections and ADF application configuration information which you can configure once for all versions of the same application, you will need to configure ADF Business Components for each version of the application.

You can also modify ADF Business Components configuration information using the Fusion Middleware UI described in Section 3.3.1, "How to Modify ADF Business Components Parameters."

#### Before you begin:

You must have MDS configured in your application before you can modify the ADF application and connection configurations. ADF application attributes are persisted to MDS.

If you deployed an application to several nodes within a cluster, any ADF Business Components changes to a single node via MBeans will be propagated to all the other nodes. MDS will store a single set of ADF application configuration information for all versions of an application.

#### To modify ADF application configuration using MBean Browser:

- Log in to an Oracle Fusion Middleware farm using Fusion Middleware Control.
- Click the **Farm** tab.
- Expand the *Farm\_domain* node.
- **4.** Expand the **Application Deployments** node and click a J2EE application deployment, for example, StoreFrontModule (AdminServer).
  - After you select an application, the Application Deployment page displays.
- 5. Click Application Deployment and select System MBean Browser from the dropdown menu.
- **6.** In the left pane of the System MBean Browser, navigate to the BC4J MBeans. These MBeans should be in oracle.bc4j.mbean.share > server name > application name.
- 7. In the left pane, select the ADF Connections MBean, and in the right pane, select the attribute you want to view or modify.
- Change the attribute value and click **Apply**.

# 3.4.4 How to Modify MDS Configuration Using MBean

You can use the MBean Browser to perform advanced configuration of MDS parameters. For more information about configuring MDS using MBeans, see the Oracle Fusion Middleware Administrator's Guide.

#### Before you begin:

You must already have deployed an Oracle ADF application and have Enterprise Manager Fusion Middleware Control available to access the application.

#### To modify MDS configuration using MBean Browser:

- Log in to an Oracle Fusion Middleware farm using Fusion Middleware Control.
- Click the **Farm** tab.
- 3. Expand the *Farm domain* node.
- Expand the **Application Deployments** node and click a J2EE application deployment, for example, StoreFrontModule (AdminServer).
  - After you select an application, the Application Deployment page displays.
- Click **Application Deployment** and select **MDS Configuration** from the dropdown menu.
- Click Configuration MBean Browser or Runtime MBean Browser.
- Select the MBean and the attribute you want to view or modify. Figure 3–3 show an MDS MBean in the Fusion Middleware Control MBean Browser.

Figure 3-3 MDS MBean

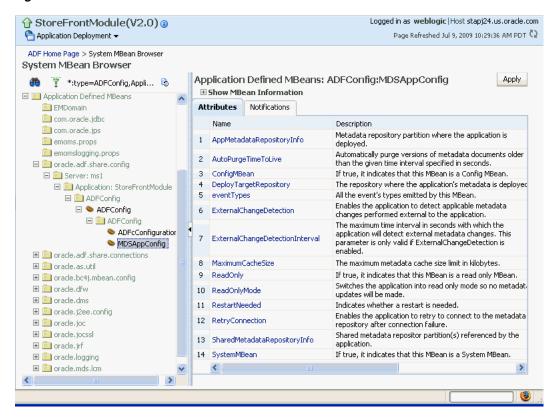

Change the value and click **Apply**.

# 3.5 How to Edit Credentials Deployed with the Application

You can use Enterprise Manager Fusion Middleware Control to edit credentials that were deployed with an ADF application to the credential store. You can also create new credentials and delete existing credentials.

For ADF applications, the following considerations apply:

- The **Map** name is typically the adfAppUId property defined in the application's adf-config.xml file.
- The **Key** name is typically in the format anonymous #connection, where connection is the connection name.
- The **Credential Type** is **Generic** and it is modeled as a hash map of key-value

For more information, see the "Managing Credentials with Fusion Middleware Control" section of the Oracle Fusion Middleware Application Security Guide.

# 3.6 Diagnosing Problems using the Diagnostic Framework

Oracle Fusion Middleware provides a Diagnostic Framework to help you detect, diagnose, and resolve problems with your application

When a critical error occurs, the Diagnostic Framework immediately captures diagnostic data and associates the data and error with an incident number. Using this number, you can retrieve the data for analysis from the Automatic Diagnostic Repository (ADR).

Oracle ADF provides an ADFConfig dump which will execute when an INCIDENT\_ ERROR message is logged. You can also add code to invoke the dump in the application exception handlers. Example 3-2 show a sample code you can add to your exception handler to invoke the ADFConfig dump.

#### Example 3–2 Sample Code for Invoking ADFConfig Diagnostic Dump in Exception Handler

```
IllegalArgumentException e = new IllegalArgumentException("test exception");
LoggerFactory.getFrameworkLogger().log(ODLLevel.INCIDENT_ERROR,
 "Test error message", e);
```

For more information about the Diagnostic Framework, see the chapter on diagnosing problems in the *Oracle Fusion Middleware Administrator's Guide*.

If you are using the Diagnostic Framework on an IBM WebSphere application server, you need to perform additional tasks. For more information, see the Oracle Fusion Middleware Third-Party Application Server Guide.

# 3.7 Viewing Application Metric Information with DMS SPY

You can use the DMS Spy servlet to view application metric information in a web browser.

For more information, see the "Monitoring Oracle Fusion Middleware" section in the Oracle® Fusion Middleware Performance and Tuning Guide

# 3.8 Configuring WebSphere Application Server

You use the WebSphere Application Server administrative console to configure WebSphere Application Server. For more information, go to the WebSphere Application Server Information Center at:

http://publib.boulder.ibm.com/infocenter/wasinfo/v7r0/index.jsp? topic=/com.ibm.websphere.home.doc/welcome.html.

### 3.8.1 How to Configure WebSphere to Allow Reuse of Query Result Sets

WebSphere Application Server closes shared database connections between application generated requests. You need to set two properties in WebSphere to allow reuse of result sets.

Use the WebSphere Application Server administrative console to set the non-transactional datasource and DisableMultiThreadedServletConnectionMgmt properties.

#### To set properties in WebSphere to reuse results sets:

- Start WebSphere Application Server administrative console.
- Navigate to Data sources > DB2 Universal JDBC Driver XA DataSource > WebSphere Application Server data source properties and set Non-transactional data source to enabled.
- **3.** Save the configuration.
- Navigate to Application servers > server\_name > Web Container > Custom Properties and set DisableMultiThreadedServletConnectionMgmt to true.
- **5.** Save the configuration.
- Restart WebSphere Application Server.

Setting these two properties will enable your deployed application to reuse result sets across requests.

| Configuring We | bSphere | Application | Server |
|----------------|---------|-------------|--------|
|----------------|---------|-------------|--------|

# System Administration for ADF Desktop Integration

This chapter describes the actions the system administrator performs such as deploying the runtime edition client installer of ADF Desktop Integration to a shared location, and adjusting server configuration settings.

As the system administrator, you are responsible for deployment and maintenance of the Fusion web application using ADF Desktop Integration. Note that before an end user can use the integrated Excel workbook, the runtime edition of ADF Desktop Integration must be installed on the end user's system.

You can install the runtime edition of ADF Desktop Integration in any of the following ways:

- For a single user, install the runtime edition from the local path, for example a CD drive or the local directory, on the end user's system (see the "Installing, Upgrading, and Removing the Runtime Edition of ADF Desktop Integration" section of Oracle Fusion Middleware Desktop Integration Developer's Guide for Oracle Application Development Framework).
- For multiple users, install the runtime edition from a shared file server or a web server (see Section 4.1, "Installing and Upgrading the Runtime Edition of ADF Desktop Integration From a Shared File Server and Web Server").

This chapter includes the following sections:

- Section 4.1, "Installing and Upgrading the Runtime Edition of ADF Desktop Integration From a Shared File Server and Web Server."
- Section 4.2, "ADF Desktop Integration Logs"
- Section 4.3, "Security in ADF Desktop Integration"
- Section 4.4, "Verifying the Client Version of ADF Desktop Integration"
- Section 4.5, "Verifying Integrated Excel Workbook Metadata"
- Section 4.6, "Common ADF Desktop Integration Error Messages and Problems"
- Section 4.7, "Localizing the ADF Desktop Integration Installer"

# 4.1 Installing and Upgrading the Runtime Edition of ADF Desktop Integration From a Shared File Server and Web Server

Before end users can install the runtime edition, you must make the client installer files accessible to the end users, and provide them the complete path or the link to the setup.exe file.

When the ADF Desktop Integration client installer runs, it verifies whether the required software is installed on the system. For more information about the required software, see the following sections of Oracle Fusion Middleware Desktop Integration Developer's Guide for Oracle Application Development Framework:

- Required Oracle ADF Modules and Third-Party Software
- Configuring Excel to work with ADF Desktop Integration

# 4.1.1 How to Make the Runtime Edition of ADF Desktop Integration Available to Multiple End Users

To install the runtime edition for multiple end users, the client installer must be hosted on a shared file server so that all end users use the same version of runtime edition on their systems, and continue to share the same version when the runtime edition is upgraded.

ADF Desktop Integration uses the Microsoft ClickOnce installer technology that enables users to install and run a Windows application with minimum interaction. For more information about Microsoft ClickOnce installer, see the following:

http://msdn.microsoft.com/en-us/library/71baz9ah.aspx

#### To make the Runtime Edition of ADF Desktop Integration available to end users:

- **1.** Navigate to the MW HOME\oracle common\modules\oracle.adf.desktopintegration\_11.1.1 directory, where MW\_ **HOME** is the Middleware Home directory.
- **2.** Extract the contents of adfdi-excel-runtime-client-installer.zip to a directory on the shared file server accessible to all end users (for example, \\test\_ system\Oracle\ADFDI\_Client\).
  - Note that the fully qualified path of the directory must be less than 248 characters.
- **3.** Provide the complete directory path, or the link, to the end user.

#### To install the Runtime Edition of ADF Desktop Integration:

- 1. From the end user's system, navigate to the directory on the shared file server, or use the provided link.
- **2.** Run setup. exe from the path provided in Step 3.
- 3. Follow the instructions that appear in the dialog boxes launched by setup. exe to successfully install the required components.
- **4.** If prompted, click **Yes** to restart the system and complete the setup of ADF Desktop Integration.

**WARNING:** After the runtime edition of ADF Desktop Integration is installed, do not delete the directory where the client installer files are copied.

**Note:** JDeveloper includes the designer edition of ADF Desktop Integration, which is intended to be used by developers creating workbooks. Generally, the designer edition is not made available to the end users.

### 4.1.2 How to Upgrade the Runtime Edition of ADF Desktop Integration

You can upgrade the runtime edition of ADF Desktop Integration in two ways.

Uninstall the old version, and install the new version.

For more information about installing and uninstalling the runtime edition, see the "Installing, Upgrading, and Removing the Runtime Edition of ADF Desktop Integration" section of Oracle Fusion Middleware Desktop Integration Developer's Guide for Oracle Application Development Framework.

Upgrade automatically from a shared file server.

If the runtime edition is installed on multiple end users' systems from a shared file server, they are not required to upgrade individually as they will be upgraded automatically when the files on the shared file server are upgraded.

Upgrading the runtime edition of ADF Desktop Integration is an easy process and can be done by copying the new version client installer files over the old version client installer files.

**Note:** The client installer should be upgraded after the server patches are deployed.

#### To make the Runtime edition upgrade available to end users:

1. If available, apply the Fusion Middleware patch as per the standard patching instructions.

As the system administrator, you should complete the server patching deployment before making the client upgrade available to end users. For more information, see the "Oracle Fusion Middleware Patching and Upgrade Overview" chapter of Oracle Fusion Middleware Patching Guide.

- **2.** Navigate to the MW\_HOME\oracle\_ common\modules\oracle.adf.desktopintegration 11.1.1 directory of the upgraded or patched Fusion Middleware installation, where MW HOME is the Middleware Home directory.
- 3. Extract the contents of adfdi-excel-runtime-client-installer.zip to the exact same location on the shared file server that was used for previous installations. Some installation files will be overwritten and the new files will be added.

Ensure that the fully qualified path to the folder to which adfdi-excel-runtime-client-installer.zip gets extracted remains the same.

End users will automatically get the updated ADF Desktop Integration client files copied from the shared location when they next launch Excel, provided 24 hours have elapsed since Excel was last launched. For more information, see Section 4.1.6, "What Happens When Runtime Edition of ADF Desktop Integration Is Installed and Upgraded."

# 4.1.3 How to Install the Runtime Edition of ADF Desktop Integration From a Web Server

If you want to provide the runtime edition setup files from a web server instead of a shared file server, you must update the path recorded in the client installer setup. exe file before you run it. By default, the installation path in the setup. exe file is configured for local installation.

#### To make the installation files available from a Web Server:

- 1. Copy the full set of installation files to the web server, as described in Step 1, 2, and 3 of Section 4.1.2, "How to Upgrade the Runtime Edition of ADF Desktop Integration.".
- 2. Run the setup. exe file on a Windows system using the following command syntax:

setup.exe /url="URL of web server where installation files are copied" For example:

setup.exe /url="http://www.myserver/adfdilocation"

**Note:** The setup. exe command must be run on the Windows-based system, even though the web server that hosts the installer is based on other operating systems such as Linux. In such a case, after executing Step 2, copy setup. exe to the web server.

Changing the path recorded in the client installer setup. exe file invalidates its digital signature, and you may see the Unknown Publisher security warning message when you run it. To avoid the error message, acquire a digital certificate for the setup.exe file and re-sign it after updating the installation path. For more information, see "How to: Sign Application and Deployment Manifests" on Microsoft Developer Network at http://msdn.microsoft.com/en-us/library/default.aspx.

**Note:** When you update the recorded installation path, only the digital signature of setup, exe is invalidated. The signatures of the remaining setup files are not affected.

### 4.1.4 How to Upgrade the Runtime Edition of ADF Desktop Integration From a Web Server

If the runtime edition is installed on multiple end users' systems from a web server, they are not required to upgrade individually as they will be upgraded automatically when the files on the web file server are upgraded.

As described in Section 4.1.3, "How to Install the Runtime Edition of ADF Desktop Integration From a Web Server", copy the new version client installer files over the old version client installer files on the web server. Excel will check for updates when it is launched and if 24 hours have elapsed since the last check for updates. If a new version is found on the server, ADF Desktop Integration automatically upgrades itself. For more information, see Section 4.1.6, "What Happens When Runtime Edition of ADF Desktop Integration Is Installed and Upgraded."

**Note:** Before upgrading, if available, apply the Fusion Middleware patch as per the standard patching instructions.

Alternatively, you can also upgrade by uninstalling the old version (see the "Installing, Upgrading, and Removing the Runtime Edition of ADF Desktop Integration" section of Oracle Fusion Middleware Desktop Integration Developer's Guide for Oracle Application Development Framework), and then installing the latest version (see Section 4.1.3, "How to Install the Runtime Edition of ADF Desktop Integration From a Web Server.")

If an end user tries to upgrade the Runtime edition of ADF Desktop Integration manually, as described in the "How to Upgrade the Runtime Edition of ADF Desktop Integration On a Local System" section of Oracle Fusion Middleware Desktop Integration Developer's Guide for Oracle Application Development Framework, the **Update Information** link might not run the installer but open as an XML file in the browser of the end user's desktop. To solve this issue, you should configure the MIME mapping setting of the web server that hosts the client and add the following mappings to allow the vsto, application, manifest, and deploy file extensions to run:

```
<mime-mapping>
 <extension>vsto</extension>
  <mime-type>application/x-ms-vsto</mime-type>
</mime-mapping>
<mime-mapping>
  <extension>application</extension>
  <mime-type>application/x-ms-application</mime-type>
</mime-mapping>
<mime-mapping>
  <extension>manifest</extension>
  <mime-type>application/x-ms-manifest</mime-type>
</mime-mapping>
<mime-mapping>
 <extension>deploy</extension>
  <mime-type>application/octet-stream</mime-type>
</mime-mapping>
```

After configuring the MIME mapping setting of the web server, provide instructions to the end user to open the **Update Information** link in Internet Explorer as other browsers are not supported.

# 4.1.5 How to Patch the Runtime Edition of ADF Desktop Integration

Patching involves copying a small collection of files over an existing installation. ADF Desktop Integration patch updates are delivered with Oracle Fusion Middleware patch updates. For more information, see the "Oracle Fusion Middleware Patching and Upgrade Overview" chapter of Oracle Fusion Middleware Patching Guide.

To patch an existing ADF Desktop Integration framework of Oracle Fusion Middleware 11g Patch Set 1 (Release 11.1.1.2.0) or Patch Set 2 (Release 11.1.1.3.0) environment to make it a Release 11.1.1.7.2 environment, you must upgrade the JRF domains to accommodate changes to ADF shared libraries. For more information about post-patching tasks for JRF Infrastructure and ADF shared libraries, see the "Post-Patching Procedures" chapter of Oracle Fusion Middleware Patching Guide.

# 4.1.6 What Happens When Runtime Edition of ADF Desktop Integration is Installed and Upgraded

When the runtime edition of ADF Desktop Integration is installed on the end user's system, it records a link back to the original install directory. After the installation, each time Excel is launched, Excel periodically checks the original installation directory to see whether a new version is available before activating the ADF Desktop Integration add-in. If a new version is found, Excel automatically upgrades the ADF Desktop Integration add-in.

**Note:** ADF Desktop Integration is configured to check for a new version once per day. Depending on when Excel is launched, it may take up to one day, or more, for ADF Desktop Integration add-in to upgrade. Remember that ADF Desktop Integration is upgraded only when Excel is launched.

# 4.2 ADF Desktop Integration Logs

Based on various client and server events, logs are generated by ADF Desktop Integration. For more information about client-side, see the "Generating Log Files for an Integrated Excel Workbook" section in Oracle Fusion Middleware Desktop Integration Developer's Guide for Oracle Application Development Framework.

### 4.2.1 Server-Side Logging

You configure the generation of server-side log files for ADF Desktop Integration the same way as for other Oracle ADF modules. This involves setting values that specify the verbosity level and output location in a configuration file named logging.xml. You can also use Oracle Diagnostic Logging Configuration of JDeveloper to configure the logging levels specified in the logging.xml file. For more information about using the JDeveloper debugging tools and ADF Logger, see the "Using the ADF Logger" section in Oracle Fusion Middleware Fusion Developer's Guide for Oracle Application Development Framework.

Table 4-1 describes the package names that you supply as attribute parameters to the <logger> elements in the logging.xml file to configure log file generation in ADF Desktop Integration.

Table 4–1 Package Names for Log File Configuration

| To generate log file entries for this component | Enter this package name              |
|-------------------------------------------------|--------------------------------------|
| All ADF Desktop<br>Integration server logic     | oracle.adf.desktopintegration        |
| ADF Desktop Integration<br>HTTP filter          | oracle.adf.desktopintegration.filter |

For more information about server-side logging levels, see the "Using the ADF Logger" section in Oracle Fusion Middleware Fusion Developer's Guide for Oracle Application Development Framework.

# 4.2.2 Using the Oracle Diagnostics Log Analyzer to Analyze ADF Desktop Integration Servlet Requests

Using the Oracle Diagnostics Log Analyzer, you can view a hierarchical breakdown of elapsed time spent performing each ADF Desktop Integration servlet request. The hierarchical breakdown also includes the time spent in other ADF components, such as the ADF model layer. For more information about using the log analyzer for viewing web requests, see the "How to Use the Log Analyzer to View Log Messages" section in Oracle Fusion Middleware Fusion Developer's Guide for Oracle Application Development Framework.

**Tip:** The hierarchical breakdown can be helpful in identifying performance bottlenecks due to unusually long execution times. In order to log a complete hierarchy tree of ADF event messages, including ADF Desktop Integration events, specify log level CONFIG for the oracle.adfdiagnostics package. For more detail about the oracle.adfdiagnostics logger, see the "How to Create an Oracle ADF Debugging Configuration" section in Oracle Fusion Middleware Fusion Developer's Guide for Oracle Application Development Framework.

# 4.3 Security in ADF Desktop Integration

If your Fusion web application enforces authentication, the integrated Excel workbooks also ensure that an authenticated user session is established before data transfer happens between the workbooks and application. For more information, see the "Introduction to Security In Your Integrated Excel Workbook" section in *Oracle* Fusion Middleware Desktop Integration Developer's Guide for Oracle Application Development Framework.

### 4.3.1 End User Authentication

If end users are not prompted for user credentials while using integrated workbooks and interacting with a secure Fusion web application, you need to investigate the security configuration of the Fusion web application. For more information, see the "Verifying End-User Authentication for Integrated Excel Workbooks" section in Oracle Fusion Middleware Desktop Integration Developer's Guide for Oracle Application Development Framework.

For more information about ADF Desktop Integration security, see the "Oracle ADF *Desktop Integration Security whitepaper*" on OTN at:

http://www.oracle.com/technetwork/developer-tools/adf/overview/i ndex-085534.html

# 4.3.2 What You May Need to Know About Configuring Security in a Fusion Web Application

You should note the following points before you secure your application:

- For applications running in an environment using Oracle Access Manager, the system administrator should ensure that the URL for the ADF Desktop Integration Remote servlet is configured as a protected resource for Oracle Access Manager.
  - For more information, see the Oracle Access Manager Access System Administration Guide.
- For applications running in an environment using WebGate 11g, set the user-defined parameter filterOAMAuthnCookie to False.
  - For more information, see the chapter on registering partners (agents and applications) remotely in the Oracle Access Manager Access System Administration Guide.
- Ensure that applications using ADF Desktop Integration have a security constraint configured in web.xml that protects the ADF Desktop Integration remote servlet.

The following code extract from web.xml shows an example security constraint protecting the remote servlet:

```
<security-constraint>
  <web-resource-collection>
    <web-resource-name>adfdiRemote</web-resource-name>
    <url-pattern>/adfdiRemoteServlet</url-pattern>
  </web-resource-collection>
```

```
<auth-constraint>
   <role-name>valid-users</role-name>
 </auth-constraint>
</security-constraint>
```

When using Oracle WebGate and a SSL URL to access the Fusion web application (such as https:// ...) it may be necessary to configure WebGate's mod\_wl\_ ohs.conf configuration file as follows:

```
<IfModule mod_weblogic.c>
 WLProxySSLPassThrough ON
 WLProxySSL ON
 MatchExpression / TestApp
 WebLogicHost=test.host.com|WebLogicPort=7101|
</IfModule>
```

where /TestApp is the context root of your application, test.host.com is the host name and domain, and 7101 is the port number for the web application.

- When opening the integrated Excel Workbook, or any Microsoft Office document, directly (without downloading the file) from a link in the Fusion web application, the Windows Login dialog may appear twice asking for user credentials. This happens because Microsoft Office send its own authentication request to the web server, making the Login dialog appear twice. End users may click Cancel and ignore the authentication request.
- Applications secured via a digital certificate where clients use https URLs to access the application should ensure that the certificate is valid. Valid certificates have host names that match the host to which they are deployed, have not expired, and have a valid path to a trusted issuing authority. In the case where the certificate is not valid, the client will be prompted during login to accept the invalid certificate.
- ADF uses chunked encoding for some requests to the server. If you have any network devices between Excel and the web application server configured to block requests that do not contain a content length header, you should configure them to allow chunked encoding (no content length header). Some network devices such as content caching servers may have a default configuration that blocks requests with no content length header.

For more information about securing integrated Excel workbooks, see the "What You May Need to Know About Securing an Integrated Excel Workbook" section in *Oracle* Fusion Middleware Desktop Integration Developer's Guide for Oracle Application Development Framework.

# 4.3.3 What You May Need to Know About Resource Grants for Web Pages

In an integrated Excel workbook, each worksheet is bound to a specific page definition. Users' access to pages may be controlled by resource grants. If an end user is not authorized to work with a page definition, ADF Desktop Integration disallows all data transactions in worksheets bound to that page definition, displays a failure message, and disables those integrated worksheets. The end user can alter any existing data in the worksheet, but cannot download or upload it. The tracking of changes in ADF Table components is also disabled. The end user can continue to use ADF Desktop Integration features in other worksheets in the same workbook, provided those worksheets are bound to page definitions that the end user is authorized to work with.

The worksheet is re-enabled when the end user reopens the workbook and establishes a new session, provided the new session is authorized.

For more information about securing your Fusion web application, see the "Enabling ADF Security in a Fusion Web Application" chapter in Oracle Fusion Middleware Fusion Developer's Guide for Oracle Application Development Framework.

# 4.4 Verifying the Client Version of ADF Desktop Integration

When an end user establishes a connection with the Fusion web application from the runtime integrated workbook, ADF Desktop Integration verifies whether the client and the server versions are same, and issues a warning dialog if they do not match (see Figure 4–1).

Figure 4–1 Client-Server Version Check Warning Dialog

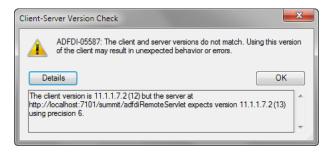

The client-server version check succeeds when the following components of the client version match the server version:

- Oracle Release number: It consists of five version elements separated by a period character. For example: 11.1.1.7.2.
- Build number: An integer assigned to the ADF Desktop Integration client and server components during the build process. For example, 12.

If the end user dismisses the warning dialog, ADF Desktop Integration attempts to continue to function normally and no ADF Desktop Integration features are disabled.

**Note:** The warning dialog appears once per Excel session for a given combination of Fusion web application and client-server mismatch, regardless of how many times the user session is established or re-established.

# 4.4.1 How to Configure Client-Server Version Precision

You can configure the precision at which the client-server versions are checked, or disable the feature, before deploying the Fusion web application.

#### Before you begin:

It may be helpful to have an understanding of how ADF Desktop Integration verifies client-server versions. For more information, see Section 4.4, "Verifying the Client Version of ADF Desktop Integration."

#### To configure the client-server version precision in the Fusion web application:

Open the web.xml file of your Fusion web application

2. Add an initialization parameter to configure the version precision, as described in Table 4–2.

Table 4–2 Configuring Client-Server Verification Precision

| Property | Value                                                                                                    |
|----------|----------------------------------------------------------------------------------------------------|
| Name     | Enter the name of the initialization parameter as follows:                                                                                                    |
|          | ClientServerVersionCheck.Precision                                                                                                    |
|          | Note that the name is case-sensitive.                                                                                                    |
| Value    | Set the value of ClientServerVersionCheck.Precision to a number between 0 and 6. The default value is 3.                                                                                |
|          | <ul> <li>0 – Do not verify client-server versions.</li> </ul>                                                                                                    |
|          | <ul> <li>1 through 5 – Verify the number of elements of the version<br/>from left to right. For example, a value of 4 verifies the<br/>"11.1.1.7" portion from "11.1.1.7.2".</li> </ul> |
|          | <ul> <li>6 – Verify complete version, including the build number.</li> </ul>                                                                                                    |
|          | If the parameter is not specified, ADF Desktop Integration sets the default value for the parameter.                                                                                    |

**3.** Save the web.xml file.

The web.xml file of your Fusion web application has the following entries:

```
<servlet-name>adfdiRemote</servlet-name>
 <servlet-class>
   oracle.adf.desktopintegration.servlet.DIRemoteServlet
 </servlet-class>
 <init-param>
    <param-name>ClientServerVersionCheck.Precision</param-name>
    <param-value>2</param-value>
 </init-param>
</servlet>
```

**4.** Rebuild and restart your Fusion web application.

# 4.4.2 What You May Need to Know About Client-Server Version Verification

Note the following points about client-server version verification in an ADF Desktop Integration project:

- If enabled, the client-server version verification is performed every time when the integrated workbook establishes a session with the Fusion web application.
  - The verification process is independent of the ADF security settings of the Fusion web application.
- The client-server version verification is not performed in design mode.
- When the client and server version components match, or the feature has been disabled for a particular application, there is no visible effect to end users.
- The ADF Desktop Integration version running on the server can change at any time (for example, server upgrade), but the version verification is performed only when the user session is re-established.

# 4.5 Verifying Integrated Excel Workbook Metadata

To give end users the confidence that the workbook configuration has not been altered maliciously, ADF Desktop Integration verifies the integrity of the workbook metadata automatically using the Tamper-Check feature. For more information, see the "Checking the Integrity of an Integrated Excel Workbook's Metadata" section in Oracle Fusion Middleware Desktop Integration Developer's Guide for Oracle Application Development Framework.

### 4.5.1 How to Disable the Metadata Tamper-Check in the Fusion Web Application

By default, ADF Desktop Integration verifies that the workbook configuration metadata is not tampered with after the workbook developers publish the Excel workbook for end users. You can disable the metadata tamper-check by configuring a parameter in the deployment descriptor file (web.xml) of the Fusion web application.

#### Before you begin:

It may be helpful to have an understanding of how ADF Desktop Integration verifies the integrity of integrated Excel workbook's metadata. For more information, see Section 4.5, "Verifying Integrated Excel Workbook Metadata."

#### To disable the metadata tamper-check in the Fusion web application:

- Open the web.xml file of your Fusion web application.
- Add an initialization parameter to the adfdiRemote servlet to disable the metadata tamper-check, as described in Table 4–3.

Table 4-3 Disabling Metadata Tamper-Check

| Property | Value                                                                             |
|----------|-----------------------------------------------------------------------------------|
| Name     | Enter the name of the initialization parameter as follows:                        |
|          | TamperingCheck.Enabled                                                            |
|          | Note that the name is case-sensitive.                                             |
| Value    | Set the value of TamperingCheck. Enabled to False.                                |
|          | Note that any value other than ${\tt False}$ will be interpreted as ${\tt True}.$ |

Figure 4–2 shows the web.xml editor in JDeveloper.

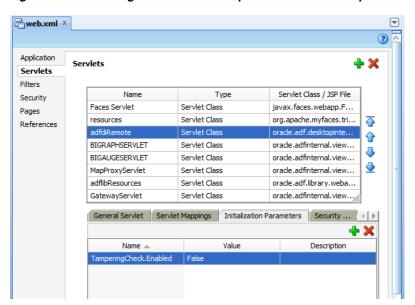

Figure 4–2 Disabling the Metadata Tamper Check In JDeveloper

Save the web.xml file.

The web.xml file of your Fusion web application has the following entries:

```
<servlet>
       <servlet-name>adfdiRemote/servlet-name>
       <servlet-class>...
       <init-param>
           <param-name>TamperingCheck.Enabled</param-name>
           <param-value>False</param-value>
       </init-param>
</servlet>
```

Rebuild and restart your Fusion web application.

If the TamperingCheck. Enabled parameter is not present in web.xml, tamper check is enabled. For more information about the web.xml file, see the "ADF Desktop Integration Settings in the Web Application Deployment Descriptor" appendix in Oracle Fusion Middleware Desktop Integration Developer's Guide for Oracle Application Development Framework.

# 4.5.2 How to Allow Missing Entries in the ADF Desktop Integration Client Registry

You can configure the metadata tamper-check so that a missing entry for the WorkbookID workbook property is allowed in the adfdi-client-registry.xml file.

#### Before you begin:

It may be helpful to have an understanding of how ADF Desktop Integration verifies the integrity of integrated Excel workbook's metadata. For more information, see Section 4.5, "Verifying Integrated Excel Workbook Metadata."

#### To allow missing entries in the metadata of the Fusion web application:

- Open the web.xml file of your Fusion web application.
- Add an initialization parameter to the adfdiRemote servlet to allow missing entries in the metadata as described in Table 4-4.

Allowing Missing Entries in the Metadata Table 4–4

| Property | Value                                                                                                    |
|----------|----------------------------------------------------------------------------------------------------|
| Name     | Enter the name of the initialization parameter as follows:                                                           |
|          | TamperingCheck.AllowMissingEntries                                                                                   |
|          | Note that the name is case-sensitive.                                                                                |
| Value    | Set the value of TamperingCheck.AllowMissingEntries to True. Any value other than True will be interpreted as False. |

Figure 4–3 shows the web.xml editor in JDeveloper.

Figure 4–3 Enabling Missing Metadata Entries In JDeveloper

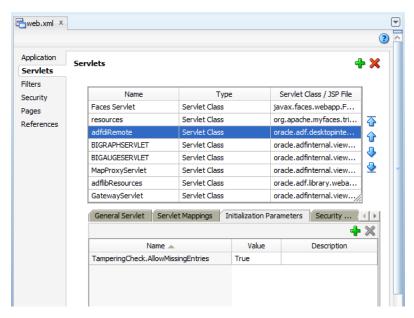

Save the web.xml file.

The web.xml file of your Fusion web application has the following entries:

```
<servlet>
        <servlet-name>adfdiRemote/servlet-name>
        <servlet-class>.../servlet-class>
        <init-param>
            <param-name>TamperingCheck.AllowMissingEntries</param-name>
            <param-value>True</param-value>
        </init-param>
</servlet>
```

Rebuild and restart your Fusion web application.

If the TamperingCheck.AllowMissingEntries parameter is not present in web.xml, missing entries are not allowed. For more information about the web.xml file, see the "ADF Desktop Integration Settings in the Web Application Deployment Descriptor" appendix in Oracle Fusion Middleware Desktop Integration Developer's Guide for Oracle Application Development Framework.

# 4.6 Common ADF Desktop Integration Error Messages and Problems

While using or configuring the ADF Desktop Integration enabled Fusion web application or workbooks, you might see error messages or have some problems. The following list describes the most common error messages, their cause, and solutions.

If you are a system administrator, you should also see the "Common ADF Desktop Integration Error Messages and Problems' section in Oracle Fusion Middleware Desktop Integration Developer's Guide for Oracle Application Development Framework.

### Error message: Access to this web server is disabled because it is controlled by basic authentication and does not use Secure Socket Layer (SSL).

Cause: The user downloads and opens a workbook, published using Microsoft Office 2010, from the Fusion web application secured using basic authentication.

**Action:** By default, Microsoft Office 2010 applications disable basic authentication over a non-SSL connection. Use any of the following methods to resolve the error:

- Use form based authentication instead of basic authentication in the Fusion web application.
- Download and save the workbook before opening it.
- Enable SSL encryption.

If you want to use basic authentication without SSL, see Microsoft Support solution at http://support.microsoft.com/kb/2123563.

### Error message: UnableToEstablishUnauthenticatedSessionException: ADFDI-00502: The client was unable to establish an unauthenticated session with the web application

**Cause:** Incorrect security configuration in the Fusion web application.

**Action:** Review and correct the security configuration. Ensure that the /adfdiRemoteServlet URL is protected by a < security-constraint > in web.xml.

If SSL is used with Oracle WebGate, you might also need to verify the settings in the mod\_wl\_ohs.conf file.

#### For example:

```
<IfModule mod_weblogic.c>
WLProxySSLPassThrough ON
WLProxySSL ON
MatchExpression / TestApp
WebLogicHost=test.host.com|WebLogicPort=7101|
</IfModule>
```

where /TestApp is the context root of your application, test.host.com is the host name and domain, and 7101 is the port number for the web application.

### Problem: Edit Options dialog appears prompting for WebAppRoot when downloading an integrated Excel workbook from a Fusion web application

Cause: The adfdiExcelDownload filter is not properly configured in web.xml, and so the filter is not able to set the **WebAppRoot** property on the downloaded workbook.

**Action:** Ensure that the adfdiExcelDownload filter is properly configured in web.xml. Verify that the filter is listed in the correct order with respect to the ADF Library Web Application Support, if it is in use. Also verify that the filter mappings for the adfdiExcelDownload filter are correct (see the "Configuring the ADF Desktop Integration Excel Download Filter" section in Oracle Fusion

Middleware Desktop Integration Developer's Guide for Oracle Application Development Framework.) You should also clear the directory into which browser downloads files.

#### Problem: Login window does not close after submitting valid credentials in Oracle Access Manager environment

Cause: The /myApp/adfdiRemoteServlet was not properly added as a protected resource to the Oracle Access Manager configuration.

Action: Add /myApp/adfdiRemoteServlet as a protected resource to the Oracle Access Manager configuration.

For more information, see the chapter on managing policies to protect resources and enable SSO in the *Oracle Access Manager Access System Administration Guide*.

### Problem: UserSessionRequiredException on login in Oracle Access Manager environment with WebGate 11g

Cause: The user defined parameter filterOAMAuthnCookie is not set in the WebGate 11*g* configuration.

**Action:** Set filterOAMAuthnCookie to false in the WebGate 11g configuration.

For more information, see the chapter on registering partners (agents and applications) remotely in the Oracle Access Manager Access System Administration Guide.

#### Problem: The DIRemoteServlet returns Invalid XML: unexpected end of response error message

**Cause:** An exception has occurred in the ADF Model code, custom application module, or in the view object.

**Action:** Check the server logs for more information.

### 4.7 Localizing the ADF Desktop Integration Installer

ADF Desktop Integration uses Microsoft ClickOnce and Visual Studio Tools for Office technologies for installing the client. By default, the installer described in the "Installing ADF Desktop Integration" section of the Oracle Fusion Middleware Desktop Integration Developer's Guide for Oracle Application Development Framework, runs in English. To make the installer run in a different language, you should install the respective Visual Studio Tools for Office language pack on all end-users' systems. The language pack can be downloaded and installed from the Microsoft Download Center.

This section assumes that no instance of ADF Desktop Integration is present on the end users system and that the system uses a non-English version of the operating system. If ADF Desktop Integration is present, remove it as described in the "Removing ADF Desktop Integration" section of the Oracle Fusion Middleware Desktop Integration Developer's Guide for Oracle Application Development Framework.

For information about supported operating systems, see the "Required Oracle ADF Modules and Third-Party Software" section of the Oracle Fusion Middleware Desktop Integration Developer's Guide for Oracle Application Development Framework.

#### To localize the ADF Desktop Integration installer:

Download the appropriate language pack (for example, French) for Microsoft Visual Studio 2010 Tools for the Microsoft Office System (Version 4.0 Runtime) Language Pack from the Microsoft Download Center at:

http://www.microsoft.com/downloads/

- **2.** Install the language pack that you downloaded in Step 1.
- 3. Set up ADF Desktop Integration, as described in the "Installing, Upgrading, and Removing the Runtime Edition of ADF Desktop Integration" section of the Oracle Fusion Middleware Desktop Integration Developer's Guide for Oracle Application Development Framework

# **WLST Command Reference for ADF Applications**

This chapter describes the WLST commands you can use to deploy, manage, and configure Oracle ADF applications to Oracle WebLogic Server.

This chapter includes the following sections:

- Section 5.1, "Overview of Custom WSLT Commands for Oracle ADF"
- Section 5.2, "ADF-Specific WLST Commands"

For wsadmin commands for the IBM WebSphere application server, see Appendix B, "wsadmin Command Reference for ADF Applications."

### 5.1 Overview of Custom WSLT Commands for Oracle ADF

Use the ADF-based URL Connections WLST commands to navigate the hierarchy of configuration or runtime beans and control the prompt display. Use the getADFMArchiveConfig commands to manage the ADFMArchiveConfig object.

To use the custom WLST commands for Oracle ADF, you must invoke the WLST script from the Oracle Common home. For more information about other WLST commands, such as custom Metadata Services (MDS) commands, see the Oracle Fusion Middleware WebLogic Scripting Tool Command Reference.

### 5.2 ADF-Specific WLST Commands

Use the commands in Table 5–1 for ADF applications.

Table 5–1 Browse Commands for WLST Configuration

| Use this command               | То                                                                        | Use with WLST        |
|--------------------------------|---------------------------------------------------------------------------|----------------------|
| adf_createFileUrlConnection    | Create a new ADF file connection.                                         | Online or<br>Offline |
| adf_createHttpUrlConnection    | Create a new ADF URL connection.                                          | Online or<br>Offline |
| adf_setURLConnectionAttributes | Set or edit the attributes of a newly created or existing ADF connection. | Online or<br>Offline |
| adf_listUrlConnection          | List a new URL connection.                                                | Online or<br>Offline |

Table 5–1 (Cont.) Browse Commands for WLST Configuration

| Use this command                     | То                                                                                                    | Use with WLST        |
|--------------------------------------|----------------------------------------------------------------------------------------------------|----------------------|
| getADFMArchiveConfig                 | Return a handle to the ADFMArchiveConfig object for the specified archive.                                                      | Online or<br>Offline |
| exportJarVersions                    | Export CSV format of jars versions from current ORACLE_HOME at a specified location.                                            | Offline              |
| exportApplicationJarVersions         | Export CSV format of jars versions of a specified application at a specified location.                                          | Online               |
| exportApplicationSelectedJarVersions | Export CSV format of jars versions from current ORACLE_HOME at a specified location in coordination with the Versions.xml file. | Online               |

### 5.2.1 adf\_createFileUrlConnection

Use with WLST: Online or Offline.

### 5.2.1.1 Description

Use this command to creates a new connection based on the oracle.adf.model.connection.url.FileURLConnection connection class.

#### 5.2.1.2 Syntax

adf\_createFileURLConnection(appName, name, URL)

| Argument | Definition                                                 |
|----------|------------------------------------------------------------|
| appName  | Application name for which the connection will be created. |
| name     | The name of the new connection.                            |
| URL      | The URL associated with this connection.                   |

#### **5.2.1.3 Example**

adf\_createFileURLConnection('myapp','tempDir','/scratch/tmp')

### 5.2.2 adf\_createHttpUrlConnection

Use with WLST: Online or Offline.

### 5.2.2.1 Description

Use this command to create a new connection based on the oracle.adf.model.connection.url.HttpURLConnection connection type class.

### 5.2.2.2 Syntax

adf\_createHttpURLConnection (appName, name, [URL], [authenticationType], [realm], [user], [password])

| Argument           | Definition                                                                                              |
|--------------------|----------------------------------------------------------------------------------------------------|
| appName            | Application name for which the connection will be created.                                              |
| name               | The name of the new connection.                                                                         |
| url                | (Optional) The URL associated with this connection.                                                     |
| authenticationType | (Optional) The default is basic.                                                                        |
| realm              | (Optional) If this connection deals with authentication, then this should be set. The default is basic. |
| user               | (Optional)                                                                                              |
| password           | (Optional)                                                                                              |

### 5.2.2.3 **Example**

adf\_createHttpURLConnection('myapp','cnn','http://www.cnn.com')

### 5.2.3 adf\_setURLConnectionAttributes

Use with WLST: Online or Offline.

### 5.2.3.1 Description

Use this command to set or edit the attributes of a newly created or existing ADF connection.

### 5.2.3.2 Syntax

adf\_setURLConnectionAttributes(appname, connectionname, attributes)

| Argument       | Definition                                                 |
|----------------|------------------------------------------------------------|
| appname        | Application name.                                          |
| connectionname | The name of the connection.                                |
| attributes     | The array containing attributes to set in key/value pairs. |

### 5.2.3.3 **Example**

adf\_setURLConnectionAttributes ('myapp','cnn','ChallengeAuthenticationType:digest', 'AuthenticationRealm:XMLRealm'

### 5.2.4 adf\_listUrlConnection

Use with WLST: Online or Offline.

### 5.2.4.1 Description

Use this command to list the connections of the application.

### 5.2.4.2 Syntax

adf\_listURLConnection(appname)

| Argument | Definition        |
|----------|-------------------|
| appname  | Application name. |

### 5.2.4.3 **Example**

adf\_listURLConnection ('myapp')

### 5.2.5 getADFMArchiveConfig

Use with WLST: Online or Offline.

#### 5.2.5.1 Description

Returns a handle to the ADFMArchiveConfig object for the specified archive. The returned ADFMArchiveConfig object's methods can be used to change application configuration in an archive.

The ADFMArchiveConfig object provides the following methods:

- setDatabaseJboSQLBuilder([value]) Sets the Database jbo.SQLBuilder attribute.
- getDatabaseJboSQLBuilder() Returns the current value of the jbo.SQLBuilder attribute.
- setDatabaseJboSQLBuilderClass([value]) Sets the Database jbo.SQLBuilderClass attribute. Value is the full name of the custom builder class.
- getDatabaseJboSQLBuilderClass() Returns the current value of the jbo.SQLBuilderClass attribute.
- setDefaultRowLimit([value]) Sets the defaults rowLimit attribute. Value is a long specifying the row limit (Default -1).
- getDefaultRowLimit() Returns the current value of the rowLimit attribute.
- save([toLocation]) If you specify the toLocation, then the changes will be stored in the target archive file and the original file will remain unchanged. Otherwise, the changes will be saved in the original file itself.

#### 5.2.5.2 Syntax

archiveConfigObject = ADFMAdmin.getADFMArchiveConfig(fromLocation)

| Argument     | Definition                                             |
|--------------|--------------------------------------------------------|
| fromLocation | The name of the ear file, including its complete path. |

The syntax for setDatabaseJboSQLBuilder([value]) is:

archiveConfigObject.setDatabaseJboSQLBuilder([value])

| Argument | Definition                                                                                                    |
|----------|----------------------------------------------------------------------------------------------------|
| value    | The value of the jbo.SQLBuilder attribute. Valid values are: 'Oracle' (Default), 'OLite', 'DB2', 'SQL92', 'SQLServer', or 'Custom. If 'Custom' is specified, then the jbo.SQLBuilderClass attribute should also be set. |

The syntax for getDatabaseJboSQLBuilder() is:

archiveConfigObject.getDatabaseJboSQLBuilder()

The syntax for setDatabaseJboSQLBuilderClass([value]) is:

archiveConfigObject.setDatabaseJboSQLBuilderClass([value])

| Argument | Definition                                      |
|----------|-------------------------------------------------|
| value    | The value of the jbo.SQLBuilderClass attribute. |

The syntax for getDatabaseJboSQLBuilderClass) is:

 $archive {\tt ConfigObject.getDatabaseJboSQLBuilderClass()}$ 

The syntax for setDefaultRowLimit([value]) is:

archiveConfigObject.setDefaultRowLimit([value])

| Argument | Definition                           |
|----------|--------------------------------------|
| value    | The value of the rowLimit attribute. |

The syntax for getDefaultRowLimit() is:

archiveConfigObject.getDefaultRowLimit([value])

The syntax for save([toLocation]) is:

archiveConfigObject.save([toLocation])

| Argument   | Definition                                                       |
|------------|------------------------------------------------------------------|
| toLocation | The file name along with the absolute path to store the changes. |

#### 5.2.5.3 Example

In the following example. the jbo.SQLBuilder attribute is set to 'DB2'.

```
wls:/offline> archive =
              ADFMAdmin.getADFMArchiveConfig(fromLocation='/tmp/testArchive.ear')
wls:/offline> archive.setDatabaseJboSQLBuilder(value='DB2')
wls:/offline> archive.save()
```

In the following example, the jbo. SQLBuilder attribute is removed so that application default is used.

```
wls:/offline> archive =
             ADFMAdmin.getADFMArchiveConfig(fromLocation='/tmp/testArchive.ear')
wls:/offline> archive.setDatabaseJboSQLBuilder()
wls:/offline> archive.save(toLocation='/tmp/targetArchive.ear')
```

In the following example, the jbo.SQLBuilder attribute is set to 'Custom', and the jbo. SQLBuilderClass attribute is set to the class 'com.example.CustomBuilder'.

```
wls:/offline> archive =
              ADFMAdmin.getADFMArchiveConfig(fromLocation='/tmp/testArchive.ear')
wls:/offline> archive.setDatabaseJboSQLBuilder('Custom')
wls:/offline> archive.setDatabaseJboSQLBuilderClass('com.example.CustomBuilder')
wls:/offline> archive.save(toLocation='/tmp/targetArchive.ear')
```

In the following example, the rowLimit attribute is set to 100.

```
wls:/offline> archive = getADFMArchiveConfig(fromLocation='/tmp/testArchive.ear')
wls:/offline> archive.setDefaultRowLimit(100)
wls:/offline> archive.save(toLocation='/tmp/targetArchive.ear')
```

### 5.2.6 exportJarVersions

Use with WLST: Offline.

### 5.2.6.1 Description

Use to export CSV format of jars versions from current ORACLE\_HOME at a specified location. Exported jars versions information can be opened in Oracle OpenOffice or MS Excel.

### 5.2.6.2 Syntax

exportJarVersions(path)

| Argument | Definition                         |
|----------|------------------------------------|
| path     | Location to extract jars versions. |

#### 5.2.6.3 Example

This example shows how jars versions are exported to /tmp/export-MyApp-Versions.csv. R/W privileges for the CSV file need to be verified.

wls:/offline>exportJarVersions('/tmp/export-MyApp-Versions.csv')

### 5.2.7 exportApplicationJarVersions

Use with WLST: Online.

#### 5.2.7.1 Description

Used to export CSV format of runtime jars versions of a specified application at a specified location.

### 5.2.7.2 Syntax

exportApplicationJarVersions(applicationName, path)

| Argument        | Definition                               |
|-----------------|------------------------------------------|
| applicationName | Application name to export jars versions |
| path            | Location to export jars versions.        |

### 5.2.7.3 Example

This example shows how MyApp runtime jars versions are exported to /tmp/export-MyApp-Versions.csv. R/W privileges for the CSV file need to be verified.

```
wls:/DefaultDomain/serverConfig>exportApplicationJarVersions('MyApp',
'/tmp/export-MyApp-Versions.csv')
```

### 5.2.8 exportApplicationSelectedJarVersions

Use with WLST: Online.

#### 5.2.8.1 Description

Used to export CSV format of jars versions of selected jars at a specified location.

#### 5.2.8.2 Syntax

exportApplicationSelectedJarVersions(applicationName, path, jarsLocation)

| Argument        | Definition                                                                                                    |  |
|-----------------|----------------------------------------------------------------------------------------------------|--|
| applicationName | Application name to export jars versions.                                                                                                    |  |
| path            | Location to extract jars versions.                                                                                                    |  |
| jarsLocation    | Optional list of selected jars. If not specified, default jars runtime version list from %WLSDOMAIN%/config/fmwconfig/Versions.xml will be exported.                                                                 |  |
|                 | If the selectedJars property in Versions.xml is empty, version information of adfm.jar, adf-richclient-impl-11.jar, adf-controller.jar, adf-pageflow-impl.jar, adf-share-support.jar and mdsrt.jar will be exported. |  |

### 5.2.8.3 Example

This example shows how jars versions are exported to

/tmp/export-MyApp-Versions.csv using the selectedJars property of the Versions.xml file. In this case, since the jarsLocation parameter is not specified, the libraries listed in the selectedJars property of the Versions.xml file will be exported. R/W privileges for the CSV file need to be verified.

```
wls:/offline>exportApplicationSelectedJarVersions('MyApp',
'/tmp/export-MyApp-Versions.csv')
Versions.xml
<Diagnostics xmlns="xmlns.oracle.com/adf/diagnostics">
 <Versions xmlns="xmlns.oracle.com/adf/diagnostics/versions"</pre>
   exportVersionsOnApplicationStartup="true"
   selectedJars="$ORACLE_HOME$/modules/oracle.adf.model_11.1.1/adfm.jar;
      $ORACLE HOME$/modules/oracle.adf.view 11.1.1/adf-richclient-impl-11.jar;
      $ORACLE HOME$/modules/oracle.adf.controller 11.1.1/adf-controller.jar;
      $ORACLE_HOME$/modules/oracle.adf.pageflow_11.1.1/adf-pageflow-impl.jar;
      $ORACLE_HOME$/modules/oracle.adf.share_11.1.1/adf-share-support.jar;
      $ORACLE_HOME$/modules/oracle.mds_11.1.1/mdsrt.jar" />
</Diagnostics>
```

This example shows how jars versions are exported to

/tmp/export-MyApp-Versions.csv using the jarsLocation parameter. In this case, the libraries passed explicitly in the jarsLocation parameter will be exported. R/W privileges for the CSV file need to be verified.

wls:/offline>exportApplicationSelectedJarVersions('MyApp', '/tmp/export-MyApp-Versions.csv', '\$ORACLE\_HOME\$/modules/oracle.adf.model\_11.1.1/adfm.jar;\$ORACLE\_ HOME\$/modules/oracle.adf.view\_11.1.1/adf-richclient-impl-11.jar')

# Part III

# **Appendices**

Part IV contains the following chapters:

- Appendix A, "ADF Runtime Libraries"
- Appendix B, "wsadmin Command Reference for ADF Applications"
- Appendix C, "Audit Reference for Oracle Application Development Framework"

## **ADF Runtime Libraries**

This appendix describes the contents of ADF runtime libraries (adf.oracle.domain.webapp.war, adf.oracle.domain.ear, adf.desktopintegration.war,adf.desktopintegration.model.ear and system classpath) deployed into Oracle WebLogic Server to support ADF applications.

The following ADF runtime libraries are described:

- Section A.1, "adf.oracle.domain.webapp.war Library"
- Section A.2, "adf.oracle.domain.ear Library"
- Section A.3, "adf.desktopintegration.war Library"
- Section A.4, "adf.desktopintegration.model.ear Library"
- Section A.5, "System Classpath"

### A.1 adf.oracle.domain.webapp.war Library

Table A–1 lists the JAR files that are packaged into the adf.oracle.domain.webapp.war file and their corresponding ADF runtime library.

Table A-1 adf.oracle.domain.webapp.war Library

| JAR                                                           | ADF Library            |
|---------------------------------------------------------------|------------------------|
| oracle.adf.controller_<br>11.1.1\adf-controller-api.jar       | ADF Controller Runtime |
| oracle.adf.controller_<br>11.1.1\adf-controller-rt-common.jar | ADF Controller Runtime |
| oracle.adf.controller_<br>11.1.1\adf-controller.jar           | ADF Controller Runtime |
| oracle.adf.pageflow_                                          | ADF Page Flow Runtime  |
| 11.1.1\adf-pageflow-dtrt.jar                                  | ADF Designtime API     |
| oracle.adf.pageflow_<br>11.1.1\adf-pageflow-fwk.jar           | ADF Page Flow Runtime  |
| oracle.adf.pageflow_<br>11.1.1\adf-pageflow-impl.jar          | ADF Page Flow Runtime  |
| oracle.adf.pageflow_<br>11.1.1\adf-pageflow-rc.jar            | ADF Page Flow Runtime  |
| oracle.adf.view_11.1.1\adf-dt-at-rt.jar                       | ADF Model Runtime      |
|                                                               | ADF Designtime API     |

Table A-1 (Cont.) adf.oracle.domain.webapp.war Library

| JAR                                                          | ADF Library                                                |
|--------------------------------------------------------------|------------------------------------------------------------|
| oracle.adf.view_<br>11.1.1\adf-dynamic-faces.jar             | ADF Faces Dynamic Components                               |
| oracle.adf.view_<br>11.1.1\adf-faces-changemanager-rt.jar    | ADF Faces Change Manager Runtime 11                        |
| oracle.adf.view_<br>11.1.1\adf-faces-databinding-dt-core.jar | ADF Designtime API                                         |
| oracle.adf.view_<br>11.1.1\adf-faces-databinding-rt.jar      | Trinidad Databinding Runtime ADF Faces Databinding Runtime |
| oracle.adf.view_<br>11.1.1\adf-faces-registration.jar        | NA                                                         |
| oracle.adf.view_<br>11.1.1\adf-faces-templating-dt-core.jar  | ADF Designtime API                                         |
| oracle.adf.view_<br>11.1.1\adf-faces-templating-dtrt.jar     | ADF Designtime API                                         |
| oracle.adf.view_<br>11.1.1\adf-richclient-api-11.jar         | Trinidad Databinding Runtime<br>ADF Faces Runtime 11       |
| oracle.adf.view_<br>11.1.1\adf-richclient-automation-11.jar  | Oracle Customized Selenium                                 |
| oracle.adf.view_<br>11.1.1\adf-richclient-impl-11.jar        | ADF Faces Runtime 11                                       |
| oracle.adf.view_11.1.1\adf-share-web.jar                     | NA                                                         |
| oracle.adf.view_<br>11.1.1\adf-view-databinding-dt-core.jar  | ADF Designtime API                                         |
| oracle.adf.view_                                             | BI Data Control Runtime                                    |
| 11.1.1\dvt-databindings.jar                                  | Essbase Data Control Runtime                               |
|                                                              | ADF DVT Faces Databinding Runtime                          |
| oracle.adf.view_11.1.1\dvt-faces.jar                         | ADF DVT Faces Runtime                                      |
| oracle.adf.view_                                             | BI Data Control Runtime                                    |
| 11.1.1\dvt-facesbindings.jar                                 | Essbase Data Control Runtime                               |
|                                                              | ADF DVT Faces Databinding Runtime                          |
| oracle.adf.view_11.1.1\dvt-jclient.jar                       | Oracle BI Graph                                            |
|                                                              | ADF DVT Core Runtime                                       |
|                                                              | ADF Swing Runtime                                          |
|                                                              | ADF DVT Faces Runtime                                      |
| oracle.adf.view_11.1.1\dvt-trinidad.jar                      | ADF DVT Core Runtime                                       |
|                                                              | ADF DVT Faces Runtime                                      |
| oracle.adf.view_11.1.1\dvt-utils.jar                         | BI Data Control Runtime                                    |
|                                                              | Oracle BI Graph                                            |
|                                                              | ADF DVT Core Runtime                                       |
|                                                              | ADF Swing Runtime                                          |
|                                                              |                                                            |
|                                                              | Essbase Data Control Runtime                               |

Table A-1 (Cont.) adf.oracle.domain.webapp.war Library

| JAR                                                  | ADF Library                            |
|------------------------------------------------------|----------------------------------------|
| oracle.adf.view_<br>11.1.1\oracle-page-templates.jar | Oracle Page Templates                  |
| oracle.adf.view_11.1.1\trinidad-api.jar              | ADF Faces Runtime 11                   |
|                                                      | Trinidad Runtime 11                    |
| oracle.adf.view_11.1.1\trinidad-impl.jar             | ADF Faces Runtime 11                   |
|                                                      | Trinidad Runtime 11                    |
| oracle.facesconfigdt_<br>11.1.1\facesconfigmodel.jar | ADF Faces Change Manager Runtime<br>11 |
| oracle.facesconfigdt_11.1.1\taglib.jar               | ADF Faces Change Manager Runtime 11    |
| velocity-dep-1.4.jar                                 | ADF Designtime API                     |

# A.2 adf.oracle.domain.ear Library

Table A-2 lists the JAR files that are packaged into the adf.oracle.domain.ear file and their corresponding ADF runtime library.

Table A-2 adf.oracle.domain.ear Library

| JAR                                                   | ADF Library                |
|-------------------------------------------------------|----------------------------|
| groovy-all-1.6.3.jar                                  | ADF Model Runtime          |
|                                                       | ADF Model Generic Runtime  |
|                                                       | BC4J Runtime               |
| oracle.adf.model_<br>11.1.1\adf-controller-schema.jar | ADF Controller Schema      |
| oracle.adf.model_<br>11.1.1\adf-controller-system.jar | NA                         |
| oracle.adf.model_11.1.1\adf-runtime-mbean.jar         | NA                         |
| oracle.adf.model_11.1.1\adf-sec-idm-dc.jar            | User and Role Data Control |
| oracle.adf.model_11.1.1\adfbcsvc-client.jar           | BC4J Service Client        |
| oracle.adf.model_11.1.1\adfbcsvc-share.jar            | BC4J Service Runtime       |
|                                                       | BC4J Service Client        |
| oracle.adf.model_11.1.1\adfbcsvc.jar                  | BC4J Service Runtime       |
| oracle.adf.model_11.1.1\adfdeployrt.jar               | NA                         |
| oracle.adf.model_11.1.1\adfdt_common.jar              | ADF Model Runtime          |
|                                                       | ADFm Designtime API        |
| oracle.adf.model_11.1.1\adflibfilter.jar              | ADF Common Web Runtime     |
| oracle.adf.model_11.1.1\adflibrary.jar                | NA                         |
| oracle.adf.model_11.1.1\adfm-debugger.jar             | BC4J Tester                |

Table A-2 (Cont.) adf.oracle.domain.ear Library

| JAR                                           | ADF Library                       |
|-----------------------------------------------|-----------------------------------|
| oracle.adf.model_11.1.1\adfm.jar              | BC4J EJB Client                   |
|                                               | ADF Model Runtime                 |
|                                               | BC4J Oracle Domains               |
|                                               | ADF Model Generic Runtime         |
|                                               | BC4J Runtime                      |
|                                               | ADF Swing Runtime                 |
|                                               | ADF Model API                     |
|                                               | BC4J EJB Runtime                  |
|                                               | BC4J Client                       |
|                                               | BC4J IAS Client                   |
| oracle.adf.model_11.1.1\adfmportlet.jar       | NA                                |
| oracle.adf.model_11.1.1\adfmweb.jar           | ADF Web Runtime                   |
| oracle.adf.model_11.1.1\adftags.jar           | Oracle ADF DataTag                |
| oracle.adf.model_11.1.1\adftransactionsdt.jar | ADF Designtime API                |
| oracle.adf.model_11.1.1\bc4j-mbeans.jar       | BC4J Runtime                      |
| oracle.adf.model_11.1.1\bc4jhtml.jar          | BC4J Struts Runtime               |
|                                               | BC4J HTML                         |
| oracle.adf.model_11.1.1\bc4jimdomains.jar     | Oracle Intermedia ADF Swing       |
|                                               | Oracle Intermedia                 |
| oracle.adf.model_11.1.1\bc4jsyscat.jar        | BC4J Tester                       |
| oracle.adf.model_11.1.1\bc4jwizard.jar        | BC4J Tester                       |
|                                               | BC4J Runtime                      |
| oracle.adf.model_11.1.1\datatags.jar          | BC4J HTML                         |
| oracle.adf.model_11.1.1\db-ca.jar             | BC4J EJB Client                   |
|                                               | ADF Model Runtime                 |
|                                               | BC4J Tester                       |
|                                               | BC4J Runtime                      |
|                                               | BC4J Client                       |
|                                               | BC4J IAS Client                   |
| oracle.adf.model_11.1.1\jdev-cm.jar           | BC4J EJB Client                   |
|                                               | ADF Model Runtime                 |
|                                               | BC4J Tester                       |
|                                               | BC4J Runtime                      |
|                                               | Obsolete JDeveloper Extension SDK |
|                                               | BC4J Client                       |
|                                               | BC4J IAS Client                   |
|                                               | Connection Manager                |
| oracle.adf.model_11.1.1\jmxdc.jar             | NA                                |
| oracle.adf.model_11.1.1\jr_dav.jar            | Resource Catalog Service          |

Table A-2 (Cont.) adf.oracle.domain.ear Library

| JAR                                         | ADF Library                 |
|---------------------------------------------|-----------------------------|
| oracle.adf.model_11.1.1\oicons.jar          | ADFm Designtime API         |
| oracle.adf.model_11.1.1\oraclexsql.jar      | NA                          |
| oracle.adf.model_11.1.1\ordhttp.jar         | Oracle Intermedia ADF Swing |
|                                             | Oracle Intermedia           |
| oracle.adf.model_11.1.1\ordim.jar           | Oracle Intermedia ADF Swing |
|                                             | Oracle Intermedia           |
| oracle.adf.model_11.1.1\rcs-adflib-rt.jar   | NA                          |
| oracle.adf.model_11.1.1\rcsrt.jar           | Resource Catalog Service    |
| oracle.adf.model_11.1.1\regexp.jar          | NA                          |
| oracle.adf.model_11.1.1\xsqlserializers.jar | XSQL Runtime                |
| oracle.bali.share_11.1.1\share.jar          | MDS Runtime Dependencies    |
|                                             | BC4J Tester                 |
|                                             | ADF Model Generic Runtime   |
|                                             | Oracle Help for Java        |
|                                             | Oracle JEWT                 |

### A.3 adf.desktopintegration.war Library

Table A–3 lists the JAR files that are packaged into the adf.desktopintegration.war file and their corresponding ADF runtime library.

Table A-3 adf.desktopintegration.war Library

| JAR                                                                  | ADF Library                     |
|----------------------------------------------------------------------|---------------------------------|
| oracle.adf.desktopintegration_<br>11.1.1/adf-desktop-integration.jar | ADF Desktop Integration Runtime |

### A.4 adf.desktopintegration.model.ear Library

Table A-4 lists the JAR files that are packaged into the adf.desktopintegration.model.ear file and their corresponding ADF runtime library.

Table A-4 adf.desktopintegration.model.ear Library

| JAR                                                                                      | ADF Library                       |
|------------------------------------------------------------------------------------------|-----------------------------------|
| oracle.adf.desktopintegration.model_<br>11.1.1/adf-desktop-integration-model-api<br>.jar | ADF Desktop Integration Model API |

### A.5 System Classpath

Table A-5 lists the JAR files that are loaded into the system classpath and their corresponding ADF runtime library.

Table A-5 System Classpath

| JAR                                                       | ADF Library          |
|-----------------------------------------------------------|----------------------|
| com.sun.msv.datatype.xsd_20030530.jar                     | NA                   |
| commonj.sdo_2.1.0.jar                                     | BC4J Service Runtime |
|                                                           | BC4J Service Client  |
|                                                           | Java EE 1.5          |
|                                                           | EJB SDO Client       |
| features\adf.model.generic_11.1.1.jar                     | NA                   |
| features\adf.model_11.1.1.jar                             | NA                   |
| features\adf.share.ca_11.1.1.jar                          | NA                   |
| features\adf.share_11.1.1.jar                             | NA                   |
| groovy-all-1.6.0.jar                                      | NA                   |
| jakarta.jstl_1.0\lib\jaxen-full.jar                       | JSTL 1.0             |
| jakarta.jstl_1.0\lib\jdbc2_0-stdext.jar                   | JSTL 1.0             |
| jakarta.jstl_1.0\lib\jstl.jar                             | JSTL 1.1             |
|                                                           | JSTL 1.0             |
| jakarta.jstl_1.0\lib\saxpath.jar                          | JSTL 1.0             |
| jakarta.jstl_1.0\lib\standard.jar                         | JSTL 1.1 Tags        |
|                                                           | JSTL 1.0 Tags        |
| jakarta.jstl_1.0\lib\xalan.jar                            | JSTL 1.0             |
| jakarta.jstl_1.0\lib\xercesImpl.jar                       | JSTL 1.0             |
| jakarta.jstl_1.0\lib\xml-apis.jar                         | JSTL 1.0             |
| jakarta.jstl_1.1\lib\jstl.jar                             | JSTL 1.1             |
|                                                           | JSTL 1.0             |
| jakarta.jstl_1.1\lib\standard.jar                         | JSTL 1.1 Tags        |
|                                                           | JSTL 1.0 Tags        |
| jsf.facelets_1.1.14\jsf-facelets.jar                      | Facelets Runtime     |
| oracle.adf.dconfigbeans_11.1.1.jar                        | NA                   |
| oracle.adf.management_11.1.1\adf-em-config.jar            | ADF Management Pages |
| oracle.adf.model.generic_11.1.1\bc4jdomgnrc.jar           | BC4J Generic Domains |
| oracle.adf.model_<br>11.1.1\redist\adfbinding-samples.jar | System Classpath     |
| oracle.adf.model_11.1.1\redist\graphtags.jar              | BC4J HTML            |

Table A-5 (Cont.) System Classpath

| JAR                                           | ADF Library                  |
|-----------------------------------------------|------------------------------|
| oracle.adf.share.ca_11.1.1\adf-share-base.jar | ADF Common Web<br>Runtime    |
|                                               | MDS Runtime<br>Dependencies  |
|                                               | ADF Model Generic<br>Runtime |
|                                               | BC4J Runtime                 |
|                                               | ADF Swing Runtime            |
|                                               | BC4J Security                |
|                                               | ADF Common Runtime           |
| oracle.adf.share.ca_11.1.1\adf-share-ca.jar   | MDS Runtime<br>Dependencies  |
|                                               | ADF Model Generic<br>Runtime |
|                                               | BC4J Runtime                 |
|                                               | BC4J Security                |
|                                               | ADF Common Runtime           |
| oracle.adf.share_11.1.1\adf-share-support.jar | MDS Runtime<br>Dependencies  |
|                                               | ADF Model Generic<br>Runtime |
|                                               | BC4J Runtime                 |
|                                               | BC4J Security                |
|                                               | ADF Common Runtime           |
| oracle.adf.share_11.1.1\adf-share-wls.jar     | NA                           |
| oracle.adf.share_11.1.1\adflogginghandler.jar | MDS Runtime<br>Dependencies  |
|                                               | BC4J Tester                  |
|                                               | ADF Model Generic<br>Runtime |
|                                               | BC4J Runtime                 |
|                                               | ADF Common Runtime           |
| oracle.adf.share_11.1.1\adfsharembean.jar     | BC4J Runtime                 |
|                                               | ADF Common Runtime           |
| oracle.adf.share_11.1.1\commons-cli-1.0.jar   | MDS Runtime<br>Dependencies  |
| oracle.adf.share_11.1.1\commons-el.jar        | ADF Model Runtime            |
|                                               | MDS Runtime<br>Dependencies  |
|                                               | ADF Model Generic<br>Runtime |
|                                               | BC4J Runtime                 |

Table A-5 (Cont.) System Classpath

| JAR                                                                                 | ADF Library                     |
|-------------------------------------------------------------------------------------|---------------------------------|
| oracle.adf.share_11.1.1\jsp-el-api.jar                                              | ADF Model Runtime               |
|                                                                                     | MDS Runtime<br>Dependencies     |
|                                                                                     | ADF Model Generic<br>Runtime    |
|                                                                                     | BC4J Runtime                    |
| oracle.adf.share_11.1.1\oracle-el.jar                                               | ADF Model Runtime               |
|                                                                                     | MDS Runtime<br>Dependencies     |
|                                                                                     | ADF Model Generic<br>Runtime    |
|                                                                                     | BC4J Runtime                    |
| oracle.auditprovider_<br>11.1.1\jps-wls-auditprovider.jar                           | System Classpath                |
| oracle.bulkops_11.1.1\bulkoperationsmbean.jar                                       | NA                              |
| oracle.classloader_11.1.1.jar                                                       | NA                              |
| oracle.dconfig-infra_11.1.1.jar                                                     | NA                              |
| oracle.dms_11.1.1\dms.jar                                                           | MDS Runtime<br>Dependencies     |
|                                                                                     | Java EE 1.5                     |
|                                                                                     | Essbase Data Control<br>Runtime |
|                                                                                     | J2EE 1.4                        |
|                                                                                     | Oracle JDBC                     |
|                                                                                     | JAX-RPC Client                  |
| oracle.ejb_11.1.1\ejbsvc-share.jar                                                  | EJB SDO Client                  |
| oracle.fabriccommon_11.1.1\fabric-common.jar                                        | Java EE 1.5                     |
|                                                                                     | J2EE 1.4                        |
|                                                                                     | Web Service Data Control        |
|                                                                                     | JAX-RPC Client                  |
| oracle.fabriccommon_11.1.1\policy-api.jar                                           | NA                              |
| oracle.help_5.0\help-indexer.jar                                                    | NA                              |
| oracle.help_5.0\help-share.jar                                                      | BC4J Tester                     |
|                                                                                     | Oracle Help for Java            |
| oracle.help_5.0\help-wizard.jar                                                     | NA                              |
| 7 1 7 5 0) 1 1 1                                                                    | BC4J Tester                     |
| oracle.help_5.U\ohj.jar                                                             |                                 |
| oracle.help_5.0\ohj.jar                                                             | Oracle Help for Java            |
|                                                                                     | Oracle Help for Java<br>NA      |
| oracle.help_5.0\ohj.jar  oracle.help_5.0\ohw-rcf.jar  oracle.help_5.0\ohw-share.jar |                                 |

Table A-5 (Cont.) System Classpath

| JAR                                                    | ADF Library                        |
|--------------------------------------------------------|------------------------------------|
| oracle.help_5.0\oracle_ice.jar                         | BC4J Tester                        |
|                                                        | Ice                                |
|                                                        | Oracle Help for Java               |
| oracle.http_client_11.1.1.jar                          | URL Data Control                   |
|                                                        | Java EE 1.5                        |
|                                                        | Oracle SOAP                        |
|                                                        | J2EE 1.4                           |
|                                                        | Web Service Data Control           |
|                                                        | JAX-RPC Client                     |
| oracle.iau_11.1.1\fmw_audit.jar                        | Java EE 1.5                        |
|                                                        | J2EE 1.4                           |
|                                                        | BC4J Security                      |
|                                                        | JAX-RPC Client                     |
| oracle.iau_<br>11.1.1\reports\AuditReportTemplates.jar | NA                                 |
| oracle.idm_11.1.1\identitystore.jar                    | ADF Model Runtime                  |
|                                                        | ADF Model Generic<br>Runtime       |
|                                                        | BC4J Runtime                       |
|                                                        | BC4J Security                      |
|                                                        | ADF Common Runtime                 |
| oracle.idm_11.1.1\identityutils.jar                    | NA                                 |
| oracle.javacache_11.1.1\cache.jar                      | MDS Runtime<br>Dependencies        |
|                                                        | Java Cache                         |
|                                                        | ADF Common Runtime                 |
| oracle.javacache_11.1.1\jocconfmbean.jar               | NA                                 |
| oracle.javatools_11.1.1\javamodel-rt.jar               | Java EE 1.5                        |
|                                                        | J2EE 1.4                           |
|                                                        | JAX-RPC Client                     |
| oracle.javatools_11.1.1\javatools-nodeps.jar           | ADF Common Web<br>Runtime          |
|                                                        | MDS Runtime<br>Dependencies        |
|                                                        | Java EE 1.5                        |
|                                                        | ADFm Designtime API                |
|                                                        | J2EE 1.4                           |
|                                                        | JAX-RPC Client                     |
| oracle.javatools_11.1.1\resourcebundle.jar             | ADF Desktop Integration<br>Runtime |
|                                                        | Resource Bundle Support            |
|                                                        | BC4J Runtime                       |

Table A-5 (Cont.) System Classpath

| JAR                                            | ADF Library                 |
|------------------------------------------------|-----------------------------|
| oracle.jdbc_11.1.1\ojdbc6dms.jar               | NA                          |
| oracle.jmx_11.1.1\jmxframework.jar             | MDS Runtime<br>Dependencies |
|                                                | Java EE 1.5                 |
|                                                | BC4J Tester                 |
|                                                | BC4J Runtime                |
|                                                | J2EE 1.4                    |
|                                                | JAX-RPC Client              |
| oracle.jmx_11.1.1\jmxspi.jar                   | MDS Runtime<br>Dependencies |
|                                                | Java EE 1.5                 |
|                                                | BC4J Tester                 |
|                                                | BC4J Runtime                |
|                                                | J2EE 1.4                    |
|                                                | JAX-RPC Client              |
| oracle.jps_11.1.1\jacc-spi.jar                 | BC4J Security               |
| oracle.jps_11.1.1\jps-api.jar                  | BC4J Tester                 |
|                                                | BC4J Security               |
|                                                | JAX-RPC Client              |
| oracle.jps_11.1.1\jps-common.jar               | BC4J Security               |
|                                                | JAX-RPC Client              |
| oracle.jps_11.1.1\jps-ee.jar                   | JPS Designtime              |
|                                                | BC4J Security               |
| oracle.jps_11.1.1\jps-internal.jar             | BC4J Security               |
| oracle.jps_11.1.1\jps-manifest.jar             | NA                          |
| oracle.jps_11.1.1\jps-mbeans.jar               | NA                          |
| oracle.jps_11.1.1\jps-unsupported-api.jar      | BC4J Security               |
| oracle.jps_11.1.1\jps-upgrade.jar              | NA                          |
| oracle.jps_11.1.1\jps-wls.jar                  | NA                          |
| oracle.jrf_11.1.1\jrf-api.jar                  | JRF API                     |
| oracle.jrf_11.1.1\jrf-client.jar               | JRF Client                  |
| oracle.jrf_11.1.1\jrf.jar                      | JAX-WS Client               |
|                                                | JRF Runtime                 |
| oracle.jsf_1.2.7.1\jsf-api.jar                 | JSF                         |
| oracle.jsf_1.2.7.1\jsf-ri.jar                  | NA                          |
| oracle.jsf_1.2.7.1\sun-commons-beanutils.jar   | NA                          |
| oracle.jsf_1.2.7.1\sun-commons-collections.jar | NA                          |
| oracle.jsf_1.2.7.1\sun-commons-digester.jar    | NA                          |
| oracle.jsf_1.2.7.1\sun-commons-logging.jar     | NA                          |
| oracle.jsf_1.2.9\glassfish.jsf_1.2.9.0.jar     | JSF 1.2                     |
|                                                | <u> </u>                    |

Table A-5 (Cont.) System Classpath

| JAR                                            | ADF Library                  |  |
|------------------------------------------------|------------------------------|--|
| oracle.jsf_1.2.9\glassfish.jstl_1.2.0.1.jar    | JSF 1.2                      |  |
|                                                | JSTL 1.2                     |  |
|                                                | JSTL 1.2 Tags                |  |
| oracle.jsf_1.2.9\javax.jsf_1.2.0.1.jar         | JSF 1.2                      |  |
|                                                | Java EE 1.5 API              |  |
| oracle.jsf_1.2.9\wls.jsf.di.jar                | JSF 1.2                      |  |
| oracle.jsp_11.1.1\ojsp.jar                     | NA                           |  |
| oracle.ldap_11.1.1\jremtool.jar                | NA                           |  |
| oracle.ldap_11.1.1\ldapjclnt11.jar             | BC4J Security                |  |
| oracle.ldap_11.1.1\ojmisc.jar                  | BC4J EJB Client              |  |
|                                                | ADF Model Runtime            |  |
|                                                | BC4J Tester                  |  |
|                                                | ADF Model Generic<br>Runtime |  |
|                                                | BC4J Runtime                 |  |
|                                                | J2EE 1.4                     |  |
|                                                | JAX-RPC Client               |  |
|                                                | BC4J IAS Client              |  |
| oracle.logging-utils_11.1.1.jar                | NA                           |  |
| oracle.mds_11.1.1\mdslcm.jar                   | NA                           |  |
| oracle.mds_11.1.1\mdsrt.jar                    | MDS Runtime                  |  |
| oracle.mds_11.1.1\oramds.jar                   | MDS Runtime<br>Dependencies  |  |
| oracle.nlsrtl_11.1.0\orai18n-collation.jar     | NA                           |  |
| oracle.nlsrtl_11.1.0\orai18n-mapping.jar       | NA                           |  |
| oracle.nlsrtl_11.1.0\orai18n-servlet.jar       | NA                           |  |
| oracle.nlsrtl_11.1.0\orai18n-translation.jar   | NA                           |  |
| oracle.nlsrtl_11.1.0\orai18n-utility.jar       | NA                           |  |
| oracle.nlsrtl_11.1.0\orai18n.jar               | Java EE 1.5                  |  |
|                                                | J2EE 1.4                     |  |
|                                                | JAX-RPC Client               |  |
| oracle.oamprovider_11.1.1\oamAuthnProvider.jar | NA                           |  |
| oracle.oamprovider_11.1.1\oamcfgtool.jar       | NA                           |  |
| oracle.oc4j_10.1.3.4\oc4jclient.jar            | NA                           |  |
| oracle.odl_11.1.1\ojdl-log4j.jar               | NA                           |  |

Table A-5 (Cont.) System Classpath

| JAR                                          | ADF Library                     |  |
|----------------------------------------------|---------------------------------|--|
| oracle.odl_11.1.1\ojdl.jar                   | MDS Runtime<br>Dependencies     |  |
|                                              | Java EE 1.5                     |  |
|                                              | Essbase Data Control<br>Runtime |  |
|                                              | J2EE 1.4                        |  |
|                                              | Oracle JDBC                     |  |
|                                              | JAX-RPC Client                  |  |
| oracle.odl_11.1.1\ojdl2.jar                  | Java EE 1.5                     |  |
|                                              | J2EE 1.4                        |  |
|                                              | Web Service Data Control        |  |
|                                              | JAX-RPC Client                  |  |
| oracle.oer_11.1.1\activation-1.0.2.jar       | NA                              |  |
| oracle.oer_11.1.1\aler-axis-1.2.1.jar        | NA                              |  |
| oracle.oer_11.1.1\aler-axis-jaxrpc-1.2.1.jar | NA                              |  |
| oracle.oer_11.1.1\client.rex-10.3.1.0.jar    | NA                              |  |
| oracle.oer_11.1.1\commons-discovery-0.2.jar  | NA                              |  |
| oracle.oer_11.1.1\commons-logging-1.0.4.jar  | NA                              |  |
| oracle.oer_11.1.1\mail-1.2.jar               | NA                              |  |
| oracle.oer_11.1.1\oracle.jdeveloper.oer.jar  | NA                              |  |
| oracle.oer_11.1.1\soap-2.2.jar               | NA                              |  |
| oracle.oer_11.1.1\wsdl4j-1.6.2.jar           | NA                              |  |
| oracle.osdt_11.1.1\ojdigsig.jar              | NA                              |  |
| oracle.osdt_11.1.1\osdt_cert.jar             | Java EE 1.5                     |  |
|                                              | J2EE 1.4                        |  |
|                                              | BC4J Security                   |  |
|                                              | Web Service Data Control        |  |
|                                              | JAX-RPC Client                  |  |
| oracle.osdt_11.1.1\osdt_cmp.jar              | NA                              |  |
| oracle.osdt_11.1.1\osdt_cms.jar              | NA                              |  |
| oracle.osdt_11.1.1\osdt_core.jar             | Java EE 1.5                     |  |
|                                              | J2EE 1.4                        |  |
|                                              | BC4J Security                   |  |
|                                              | Web Service Data Control        |  |
|                                              | JAX-RPC Client                  |  |
| oracle.osdt_11.1.1\osdt_core_fips.jar        | Web Service Data Control        |  |
| oracle.osdt_11.1.1\osdt_jce.jar              | Web Service Data Control        |  |
| oracle.osdt_11.1.1\osdt_ldap.jar             | NA                              |  |
|                                              |                                 |  |
| oracle.osdt_11.1.1\osdt_lib_v11.jar          | Web Service Data Control        |  |

Table A-5 (Cont.) System Classpath

| JAR                                             | ADF Library                 |
|-------------------------------------------------|-----------------------------|
| oracle.osdt_11.1.1\osdt_ocsp.jar                | NA                          |
| oracle.osdt_11.1.1\osdt_saml.jar                | Java EE 1.5                 |
|                                                 | J2EE 1.4                    |
|                                                 | Web Service Data Control    |
|                                                 | JAX-RPC Client              |
| oracle.osdt_11.1.1\osdt_sam12.jar               | Java EE 1.5                 |
|                                                 | J2EE 1.4                    |
|                                                 | Web Service Data Control    |
|                                                 | JAX-RPC Client              |
| oracle.osdt_11.1.1\osdt_smime.jar               | NA                          |
| oracle.osdt_11.1.1\osdt_tsp.jar                 | NA                          |
| oracle.osdt_11.1.1\osdt_wss.jar                 | Java EE 1.5                 |
|                                                 | J2EE 1.4                    |
|                                                 | Web Service Data Control    |
|                                                 | JAX-RPC Client              |
| oracle.osdt_11.1.1\osdt_xkms.jar                | NA                          |
| oracle.osdt_11.1.1\osdt_xmlsec.jar              | Java EE 1.5                 |
|                                                 | J2EE 1.4                    |
|                                                 | BC4J Security               |
|                                                 | Web Service Data Control    |
|                                                 | JAX-RPC Client              |
| oracle.osdt_11.1.1\ospnego.jar                  | NA                          |
| oracle.ossoiap_11.1.1\ossoiap.jar               | NA                          |
| oracle.pki_11.1.1\oraclepki.jar                 | J2EE 1.4                    |
|                                                 | BC4J Security               |
|                                                 | JAX-RPC Client              |
| oracle.pki_11.1.1\owm-3_0.jar                   | NA                          |
| oracle.pki_11.1.1\owm-images.jar                | NA                          |
| oracle.pki_11.1.1\owm_help.jar                  | NA                          |
| oracle.security-api_11.1.1.jar                  | NA                          |
| oracle.ssofilter_11.1.1\ssofilter.jar           | NA                          |
| oracle.toplink_11.1.1\eclipselink-dbwsutils.jar | NA                          |
| oracle.toplink_11.1.1\toplink-grid.jar          | NA                          |
| oracle.toplink_11.1.1\toplink-javadoc.jar       | NA                          |
| oracle.toplink_11.1.1\toplink-oc4j.jar          | NA                          |
| oracle.ucp_11.1.0.jar                           | MDS Runtime<br>Dependencies |
| oracle.web-common_11.1.1.jar                    | NA                          |
| oracle.webservices_11.1.1\dbws.jar              | NA                          |
|                                                 |                             |

Table A-5 (Cont.) System Classpath

| JAR                                           | ADF Library                     |
|-----------------------------------------------|---------------------------------|
| oracle.webservices_11.1.1\lwdom.jar           | JAX-RPC Client                  |
| oracle.webservices_11.1.1\mdds.jar            | J2EE 1.4                        |
|                                               | Web Service Data Control        |
|                                               | JAX-RPC Client                  |
| oracle.webservices_11.1.1\oc4j-ws-support.jar | NA                              |
| oracle.webservices_11.1.1\orasaaj.jar         | Java EE 1.5                     |
|                                               | J2EE 1.4                        |
|                                               | Web Service Data Control        |
|                                               | JAX-RPC Client                  |
| oracle.webservices_11.1.1\orawsdl.jar         | Java EE 1.5                     |
|                                               | J2EE 1.4                        |
|                                               | Web Service Data Control        |
|                                               | JAX-RPC Client                  |
|                                               | Oracle JWSDL                    |
| oracle.webservices_11.1.1\orawsrm.jar         | Java EE 1.5                     |
|                                               | J2EE 1.4                        |
|                                               | Web Service Data Control        |
|                                               | JAX-RPC Client                  |
| oracle.webservices_11.1.1\testpage.jar        | NA                              |
| oracle.webservices_11.1.1\wsa.jar             | NA                              |
| oracle.webservices_11.1.1\wsclient.jar        | BC4J Service Runtime            |
|                                               | ADF Desktop Integration Runtime |
|                                               | Java EE 1.5                     |
|                                               | Oracle JAX-WS Client            |
|                                               | JAX-RPC 11 Web Services         |
|                                               | J2EE 1.4                        |
|                                               | Web Service Data Control        |
|                                               | Oracle JAX-RPC Client           |
|                                               | OWSM Policy Lib                 |
| oracle.webservices_11.1.1\wsif.jar            | WSIF Client                     |
|                                               | Java EE 1.5                     |
|                                               | J2EE 1.4                        |
|                                               | JAX-RPC Client                  |
| oracle.webservices_11.1.1\wssecurity.jar      | Java EE 1.5                     |
|                                               | J2EE 1.4                        |
|                                               | Web Service Data Control        |
|                                               | JAX-RPC Client                  |
| oracle.webservices_11.1.1\wsserver.jar        | Java EE 1.5                     |
|                                               | J2EE 1.4                        |
|                                               |                                 |

Table A-5 (Cont.) System Classpath

| JAR                                                   | ADF Library                                |  |
|-------------------------------------------------------|--------------------------------------------|--|
| oracle.webservices_11.1.1\ws_confmbeans.jar           | NA                                         |  |
| oracle.wsm.agent.common_<br>11.1.1\wsm-agent-core.jar | Web Service Data Control                   |  |
| oracle.wsm.agent.common_<br>11.1.1\wsm-agent-fmw.jar  | NA                                         |  |
| oracle.wsm.agent.common_<br>11.1.1\wsm-agent-wls.jar  | NA                                         |  |
| oracle.wsm.agent.common_11.1.1\wsm-agent.jar          | Web Service Data Control<br>JAX-RPC Client |  |
| oracle.wsm.agent.common_11.1.1\wsm-pap.jar            | Web Service Data Control<br>JAX-RPC Client |  |
| oracle.wsm.common_11.1.1\wsm-audit-core.jar           | NA                                         |  |
| oracle.wsm.common_11.1.1\wsm-dependencies.jar         | NA                                         |  |
| oracle.wsm.common_11.1.1\wsm-pmlib.jar                | Web Service Data Control<br>JAX-RPC Client |  |
| oracle.wsm.common_11.1.1\wsm-policy-core.jar          | Web Service Data Control<br>JAX-RPC Client |  |
| oracle.wsm.common_11.1.1\wsm-secpol.jar               | Web Service Data Control<br>JAX-RPC Client |  |
| oracle.wsm.pm_11.1.1\wsm-pm-ejb-client-api.jar        | NA                                         |  |
| oracle.wsm.pm_11.1.1\wsm-pmserver.jar                 | NA                                         |  |
| oracle.wsm.policies_11.1.1\wsm-policytool.jar         | NA                                         |  |
| oracle.wsm.policies_<br>11.1.1\wsm-seed-policies.jar  | Web Service Data Control                   |  |
| oracle.xdb_11.1.0.jar                                 | J2EE 1.4                                   |  |
|                                                       | JAX-RPC Client                             |  |
| oracle.xdk_11.1.0\xml.jar                             | MDS Runtime<br>Dependencies                |  |
|                                                       | Oracle XML Parser v2<br>XSQL Runtime       |  |

Table A-5 (Cont.) System Classpath

| JAR                                  | ADF Library                            |
|--------------------------------------|----------------------------------------|
| oracle.xdk_11.1.0\xmlparserv2.jar    | BC4J EJB Client                        |
|                                      | ADF Model Runtime                      |
|                                      | MDS Runtime<br>Dependencies            |
|                                      | Oracle XML Parser v2                   |
|                                      | BC4J Tester                            |
|                                      | ADF Model Generic<br>Runtime           |
|                                      | BC4J Runtime                           |
|                                      | XSQL Runtime                           |
|                                      | Oracle SOAP                            |
|                                      | BC4J Security                          |
|                                      | JAX-RPC Client                         |
|                                      | BC4J IAS Client                        |
| oracle.xdk_11.1.0\xquery.jar         | Oracle XQuery                          |
| oracle.xdk_11.1.0\xsu12.jar          | XSQL Runtime                           |
|                                      | Oracle XML SQL Utility                 |
| oracle.xds_11.1.1.jar                | NA                                     |
| oracle.xmlef_11.1.1\xmlef.jar        | MDS Runtime<br>Dependencies            |
|                                      | ADF Faces Change Manager<br>Runtime 11 |
|                                      | ADF Model Generic<br>Runtime           |
|                                      | Obsolete JDeveloper<br>Extension SDK   |
| oracle.xqs-api_11.1.1.jar            | NA                                     |
| org.apache.bcel_5.1.jar              | NA                                     |
| org.apache.commons.beanutils_1.6.jar | Commons Beanutils 1.6.1                |
|                                      | Commons Beanutils 1.6                  |
| org.apache.commons.digester_1.7.jar  | Java EE 1.5                            |
|                                      | Commons Digester 1.5                   |
|                                      | Commons Digester 1.7                   |
|                                      | J2EE 1.4                               |
|                                      | JAX-RPC Client                         |
| org.apache.commons.logging_1.0.4.jar | Commons Logging 1.0.3                  |
|                                      | Commons Logging 1.0.4                  |
| org.dom4j_1.6.1.jar                  | NA                                     |
| org.jaxen_1.1.1.jar                  | Java EE 1.5                            |
|                                      | J2EE 1.4                               |
|                                      | Web Service Data Control               |
|                                      |                                        |

Table A-5 (Cont.) System Classpath

| JAR                                | ADF Library    |
|------------------------------------|----------------|
| org.objectweb.asm.attrs_1.5.3.jar  | NA             |
| org.objectweb.asm_1.5.3.jar        | NA             |
| org.osoa.sca_2.0.jar               | NA             |
| org.springframework_2.0.jar        | Java EE 1.5    |
|                                    | J2EE 1.4       |
|                                    | JAX-RPC Client |
| sun.tools_1.6.0.jar                | NA             |
| ws.databinding.plugins_1.0.0.0.jar | NA             |
| ws.databinding_1.0.0.0.jar         | NA             |

# wsadmin Command Reference for ADF **Applications**

This appendix describes the wsadmin commands you can use to deploy, manage, and configure Oracle ADF applications to IBM WebSphere Application Server.

This chapter includes the following sections:

- Section B.1, "Overview of Custom wsadmin Commands for Oracle ADF"
- Section B.2, "ADF-Specific WebSphere Commands"

### B.1 Overview of Custom wsadmin Commands for Oracle ADF

Use the ADF-based URL Connections wasdmin commands to navigate the hierarchy of configuration or runtime beans and control the prompt display. Use the getADFMArchiveConfig commands to manage the ADFMArchiveConfig object.

Each command must be qualified by the module name. For example, if the module is URLConnection.py, then the command can be invoked like this: URLConnection.createFileUrlConnection. An example for the module ADFAdmin.py would be ADFAdmin.getADFArchiveConfig.

### **B.2 ADF-Specific WebSphere Commands**

Use the commands in Table B-1 to manage ADF applications. Invocation of wsadmin commands need to include the module name where the method is defined. For example, URLConnection.createFileURLConnection('myapp', 'tempDir', '/scratch/tmp').

Browse Commands for wsadmin Configuration

| Use this command           | То                                                                        | Use with<br>WLST     |
|----------------------------|---------------------------------------------------------------------------|----------------------|
| createFileUrlConnection    | Create a new ADF file connection.                                         | Online or<br>Offline |
| createHttpUrlConnection    | Create a new ADF URL connection.                                          | Online or<br>Offline |
| setURLConnectionAttributes | Set or edit the attributes of a newly created or existing ADF connection. | Online or<br>Offline |
| listUrlConnection          | List a new URL connection.                                                | Online or<br>Offline |

Table B-1 (Cont.) Browse Commands for wsadmin Configuration

| Use this command     | То                                                                          | Use with WLST        |  |
|----------------------|-----------------------------------------------------------------------------|----------------------|--|
| getADFMArchiveConfig | Returns a handle to the ADFMArchiveConfig object for the specified archive. | Online or<br>Offline |  |
| updateADFLibrary     | add Batik SVG jars to ADF<br>View JRF.                                      | Online               |  |

### **B.2.1** createFileUrlConnection

Use with wsadmin: Online or Offline.

### **B.2.1.1 Description**

Use this command to creates a new connection based on the oracle.adf.model.connection.url.FileURLConnection connection class.

### B.2.1.2 Syntax

 ${\tt URLConnection.createFileURLConnection(appName, name, URL)}$ 

| Argument | Definition                                                 |
|----------|------------------------------------------------------------|
| appName  | Application name for which the connection will be created. |
| name     | The name of the new connection.                            |
| URL      | The URL associated with this connection.                   |

### B.2.1.3 Example

URLConnection.createFileURLConnection('myapp','tempDir','/scratch/tmp')

### **B.2.2** createHttpUrlConnection

Use with wsadmin: Online or Offline.

#### **B.2.2.1 Description**

Use this command to create a new connection based on the oracle.adf.model.connection.url.HttpURLConnection connection type class.

### B.2.2.2 Syntax

URLConnection.createHttpURLConnection (appName, name, [URL], [authenticationType], [realm], [user], [password])

| Argument           | Definition                                                                                              |
|--------------------|----------------------------------------------------------------------------------------------------|
| appName            | Application name for which the connection will be created.                                              |
| name               | The name of the new connection.                                                                         |
| url                | (Optional) The URL associated with this connection.                                                     |
| authenticationType | (Optional) The default is basic.                                                                        |
| realm              | (Optional) If this connection deals with authentication, then this should be set. The default is basic. |

| Argument | Definition |
|----------|------------|
| user     | (Optional) |
| password | (Optional) |

### B.2.2.3 Example

URLConnection.createHttpURLConnection('myapp','cnn','http://www.cnn.com')

### **B.2.3** setURLConnectionAttributes

Use with wsadmin: Online or Offline.

### **B.2.3.1 Description**

Use this command to set or edit the attributes of a newly created or existing ADF connection.

### B.2.3.2 Syntax

URLConnection.setURLConnectionAttributes(appname, connectionname, attributes)

| Argument       | Definition                                                 |
|----------------|------------------------------------------------------------|
| appname        | Application name.                                          |
| connectionname | The name of the connection.                                |
| attributes     | The array containing attributes to set in key/value pairs. |

### B.2.3.3 Example

URLConnection.setURLConnectionAttributes ('myapp', 'cnn', 'ChallengeAuthenticationType:digest', 'AuthenticationRealm:XMLRealm')

### **B.2.4 listUrlConnection**

Use with wsadmin: Online or Offline.

### **B.2.4.1 Description**

Use this command to list the connections of the application.

### B.2.4.2 Syntax

URLConnection.listURLConnection(appname)

| Argument | Definition        |
|----------|-------------------|
| appname  | Application name. |

### B.2.4.3 Example

URLConnection.listURLConnection ('myapp')

### **B.2.5** getADFMArchiveConfig

Use with wsadmin: Online or Offline.

#### **B.2.5.1 Description**

Returns a handle to the ADFMArchiveConfig object for the specified archive. The returned ADFMArchiveConfig object's methods can be used to change application configuration in an archive.

The ADFMArchiveConfig object provides the following methods:

- setDatabaseJboSQLBuilder([value]) Sets the Database jbo.SQLBuilder attribute.
- getDatabaseJboSQLBuilder() Returns the current value of the jbo.SQLBuilder attribute.
- setDatabaseJboSQLBuilderClass([value]) Sets the Database jbo.SQLBuilderClass attribute.
- getDatabaseJboSQLBuilderClass() Returns the current value of the jbo.SQLBuilderClass attribute.
- setDefaultRowLimit([value]) Sets the defaults rowLimit attribute. Value is a long specifying the row limit (Default -1).
- getDefaultRowLimit() Returns the current value of the rowLimit attribute.
- save([toLocation]) If you specify the toLocation, then the changes will be stored in the target archive file and the original file will remain unchanged. Otherwise, the changes will be saved in the original file itself.

#### **B.2.5.2** Syntax

archiveConfigObject = ADFMAdmin.getADFMArchiveConfig(fromLocation)

| Argument     | Definition                                             |
|--------------|--------------------------------------------------------|
| fromLocation | The name of the ear file, including its complete path. |

The syntax for setDatabaseJboSQLBuilder([value]) is:

archiveConfigObject.setDatabaseJboSQLBuilder([value])

| Argument | Definition                                                                                                    |
|----------|----------------------------------------------------------------------------------------------------|
| value    | The value of the jbo.SQLBuilder attribute. Valid values are: 'Oracle' (Default), 'OLite', 'DB2', 'SQL92', 'SQLServer', or 'Custom. If 'Custom' is specified, then the jbo.SQLBuilderClass attribute should also be set. |

The syntax for getDatabaseJboSQLBuilder() is:

archiveConfigObject.getDatabaseJboSQLBuilder()

The syntax for setDatabaseJboSQLBuilderClass([value]) is:

archiveConfigObject.setDatabaseJboSQLBuilderClass([value])

| Argument | Definition                                      |
|----------|-------------------------------------------------|
| value    | The value of the jbo.SQLBuilderClass attribute. |

```
The syntax for getDatabaseJboSQLBuilderClass() is:
```

archiveConfigObject.getDatabaseJboSQLBuilderClass()

The syntax for setDefaultRowLimit([value]) is:

archiveConfigObject.setDefaultRowLimit([value])

| Argument | Definition                           |
|----------|--------------------------------------|
| value    | The value of the rowLimit attribute. |

The syntax for getDefaultRowLimit() is:

archiveConfigObject.getDefaultRowLimit([value])

The syntax for save([toLocation]) is:

archiveConfigObject.save([toLocation])

| Argument   | Definition                                                       |
|------------|------------------------------------------------------------------|
| toLocation | The file name along with the absolute path to store the changes. |

#### B.2.5.3 Example

In the following example, if the adf-config.xml file in the archive does not have the application and shared metadata repositories defined, then you should provide the complete connection information.

```
# Open something.ear and return an object which can be used
# manipulate it
archive = ADFMAdmin.getADFMArchiveConfig('/path/to/something.ear')
# Return current JBO SQL Builder value
archive.getDatabaseJboSQLBuilder()
# Change JBO SQL Builder value to Oracle
archive.setDatabaseJboSQLBuilder('Oracle')
# Save the changes back to the original file
archive.save()
archive = ADFMAdmin.getADFMArchiveConfig('/path/to/something.ear')
archive.getDatabaseJboSQLBuilder()
```

In the following example. the jbo.SQLBuilder attribute is set to 'DB2'.

```
wsadmin> archive =
              ADFMAdmin.getADFMArchiveConfig(fromLocation='/tmp/testArchive.ear')
wsadmin> archive.setDatabaseJboSQLBuilder(value='DB2')
wsadmin> archive.save()
```

In the following example, the jbo. SQLBuilder attribute is removed so that application default is used.

```
wsadmin> archive =
             ADFMAdmin.getADFMArchiveConfig(fromLocation='/tmp/testArchive.ear')
wsadmin> archive.setDatabaseJboSQLBuilder()
wsadmin> archive.save(toLocation='/tmp/targetArchive.ear')
```

In the following example, the jbo. SQLBuilder attribute is set to 'Custom', and the jbo. SQLBuilderClass attribute is set to the class 'com.example.CustomBuilder'.

```
wsadmin> archive =
             ADFMAdmin.getADFMArchiveConfig(fromLocation='/tmp/testArchive.ear')
wsadmin> archive.setDatabaseJboSQLBuilder('Custom')
wsadmin> archive.setDatabaseJboSQLBuilderClass('com.example.CustomBuilder')
wsadmin> archive.save(toLocation='/tmp/targetArchive.ear')
```

In the following example, the rowLimit attribute is set to 100.

```
wsadmin:/offline> archive =
getADFMArchiveConfig(fromLocation='/tmp/testArchive.ear')
wsadmin:/offline> archive.setDefaultRowLimit(100)
wsadmin:/offline> archive.save(toLocation='/tmp/targetArchive.ear')
```

### **B.2.6 updateADFLibrary**

Use with wsadmin: Online.

#### **B.2.6.1 Description**

Use this command to add the Batik SVG libraries to the ADF View JRF classpath and the Apache JARs to the application classpath The Batik libraries are required to provide printer-friendly renderings of certain DVT components such as treemap and sunburst. The Apache JARs are required for remote ADF task flows.

The following Apache JARs will be added to \$ORACLE\_HOME/modules:

- org.apache.http.components.httpclient-4.1.2.jar
- org.apache.http.components.httpclient-cache-4.1.2.jar
- org.apache.http.components.httpcore-4.1.2.jar
- org.apache.http.components.httpmime-4.1.2.jar

#### **B.2.6.2** Syntax

ADFAdmin.updateADFLibrary(cellName, nodeName, serverName)

| Argument   | Definition             |
|------------|------------------------|
| cellName   | WebSphere Cell name.   |
| nodeName   | WebSphere Node name.   |
| serverName | WebSphere Server name. |

#### B.2.6.3 Example

```
> ADFAdmin.updateADFLibrary('DefaultCell', 'DefaultCellFederatedNode',
'OracleAdminServer')
```

# **Audit Reference for Oracle Application Development Framework**

This appendix provides reference information for auditing in Oracle Application Development Framework.

This appendix contains these sections:

- Section C.1, "About Custom and Standard Audit Reports"
- Section C.2, "Attributes of ADF Audit Events"
- Section C.3, "Audit Events in Oracle ADF View"
- Section C.4, "Audit Events in Oracle ADF Business Components"
- Section C.5, "Audit Events in Oracle ADF Model"
- Section C.6, "Audit Events in Oracle ADF Controller"
- Section C.7, "Audit Events in Jedi"

### C.1 About Custom and Standard Audit Reports

The Common Audit Framework in Oracle Fusion Middleware provides a set of standard reports based on your audit records. It also enables you to modify the standard reports and create your own custom audit reports.

This appendix provides details about events that can be audited in Oracle Application Development Framework. Use this information to understand the structure of each event record to develop custom reports.

The following documents provide more information to help you write custom reports:

- "Attributes of Audit Reports in Oracle Business Intelligent Publisher"in the Oracle Fusion Middleware Application Security Guide
- "Customizing Audit Reports" in the Oracle Fusion Middleware Application Security Guide

The following documents provide additional information about how to configure auditing and view standard reports:

"Configuring and Managing Auditing" in the Oracle Fusion Middleware Application Security Guide

### C.2 Attributes of ADF Audit Events

ADF audit events use the attributes specified in Table C-1

Table C-1 Attributes for ADF Audit Events

| Attribute Name              | Description                                                                     |
|-----------------------------|---------------------------------------------------------------------------------|
| mds-mo-name                 | Metadata object name.                                                           |
| mds-mo-type                 | Metadata object type.                                                           |
| mds-cust-layer-name         | Customization layer name.                                                       |
| mds-cust-layer-value        | Customization layer value.                                                      |
| mds-sandbox-name            | Sandbox name.                                                                   |
| custom-operation            | The operation that triggered this event.                                        |
| custom-attribute1-name      | The name of custom attribute 1.                                                 |
| custom-attribute1-value     | The value of custom attribute 1.                                                |
| custom-attribute1-old-value | The old value of custom attribute 1.                                            |
| custom-attribute2-name      | The name of custom attribute 2.                                                 |
| custom-attribute2-value     | The value of custom attribute 2.                                                |
| custom-attribute2-old-value | The old value of custom attribute 2.                                            |
| custom-attribute3-name      | The name of custom attribute 3.                                                 |
| custom-attribute3-value     | The value of custom attribute 3.                                                |
| custom-attribute3-old-value | The old value of custom attribute 3.                                            |
| custom-attribute4-name      | The name of custom attribute 4.                                                 |
| custom-attribute4-value     | The value of custom attribute 4.                                                |
| custom-attribute4-old-va    | The old value of custom attribute 4.                                            |
| custom-attribute5-name      | The name of custom attribute 5.                                                 |
| custom-attribute5-value     | The value of custom attribute 5.                                                |
| custom-attribute5-old-va    | The old value of custom attribute 5.                                            |
| custom-sub-object-name      | User-recognizable name for the sub-object (XML element/attribute) that changed. |
| custom-sub-object-type      | User-friendly type for the sub-object (XML element/attribute) that changed.     |
| mds-repository-name         | MDS repository name.                                                            |
| mds-partition-name          | MDS repository partition name.                                                  |
| custom-object-name          | User-friendly object name.                                                      |
| custom-object-type          | User-recognizable object type.                                                  |
|                             |                                                                                 |

### **C.3 Audit Events in Oracle ADF View**

Table C-2 lists the audit events for ADF View:

Table C-2 Oracle ADF View Audit Events

| Event                    | Description                          |
|--------------------------|--------------------------------------|
| CreatePage               | Create a new page.                   |
| CreateRegion             | Add a region to a page.              |
| CreateDataboundComponent | Add a databound component to a page. |

### C.4 Audit Events in Oracle ADF Business Components

Table C–3 lists the audit events for ADF Business Components:

Table C-3 Oracle ADF Business Components Audit Events

| <b>Event Type</b>  | Event             | Description                    |
|--------------------|-------------------|--------------------------------|
| View Object        | AddViewLinkDef    | Add a view link definition.    |
|                    | RemoveViewLinkDef | Remove a view link definition. |
|                    | AddAttributeDef   | Add an attribute.              |
| Entity Object      | AddAttributeDef   | Add an attribute definition.   |
|                    | AddTrigger        | Add a trigger.                 |
|                    | AddValidator      | Add a validator.               |
|                    | RemoveTrigger     | Remove a trigger.              |
|                    | RemoveValidator   | Remove a validator.            |
| Application Module | CreateViewObject  | Create a view object.          |
|                    | RemoveViewObject  | Remove a view object.          |

### C.5 Audit Events in Oracle ADF Model

Table C-4 lists the audit events for ADF Model:

Table C-4 Oracle ADF Model Audit Events

| Event Type      | Event                   | Description                     |
|-----------------|-------------------------|---------------------------------|
| Page Definition | AddControBinding        | Add a control binding.          |
|                 | AddIterator             | Add an iterator binding.        |
|                 | AddVariable             | Add a variable binding.         |
|                 | AddExecutable           | Add an executable binding.      |
|                 | AddParameter            | Add a parameter binding.        |
|                 | AddNestedContainer      | Add a nested container binding. |
|                 | RemoveExecutable        | Remove an executable binding.   |
|                 | RemoveIterator          | Remove an iterator binding.     |
|                 | RemoveParameter         | Remove a parameter binding.     |
| Application     | AddDataControlReference | Add data control reference.     |
|                 | AddPageDefinitionUsage  | Add a page definition usage.    |
|                 | AddPageMapEntry         | Add a page map entry.           |
|                 | RemoveDataControl       | Remove data control usage.      |

Table C-4 (Cont.) Oracle ADF Model Audit Events

| Event Type    | Event                       | Description                       |
|---------------|-----------------------------|-----------------------------------|
|               | RemovePageDefinitionUsage   | Remove page definition usage.     |
|               | RemovePageMapEntry          | Remove a page map entry.          |
| Configuration | AddDataControlDefinition    | Add a data control definition.    |
|               | RemoveDataControlDefinition | Remove a data control definition. |

### C.6 Audit Events in Oracle ADF Controller

Table C–5 lists the audit events for ADF Controller:

Table C-5 Oracle ADF Controller Audit Events

| Event                        | Description                        |
|------------------------------|------------------------------------|
| setPageName                  | Set a page name.                   |
| addControlFlowCase           | Add a control flow case.           |
| addActivity                  | Insert a new activity into a flow. |
| getMutableTaskFlowDefinition | Edit a task flow definition.       |
| addEntry                     | Add a resource entry.              |
| updateEntry                  | Update a resource entry.           |
| deleteEntry                  | Delete a resource entry.           |

### C.7 Audit Events in Jedi

Table C-6 lists the audit events for Jedi:

Table C-6 Jedi Audit Events

| Event             | Description            |
|-------------------|------------------------|
| AddAttribute      | Add an attribute.      |
| AddOperation      | Add an operation.      |
| AddValidationRule | Add a validation rule. |
| DeleteOperation   | Delete an operation.   |
| EditAttribute     | Edit an attribute.     |
| RemoveAttribute   | Remove an attribute.   |
| NewCustomObject   | Add new custom object. |
| ChangedProperty   | Change a property.     |
| ChangedLabel      | Display label change.  |
| ChangedRequired   | Required change.       |
| ChangedUpdateable | Updatable change.      |